# **Bedienungsanleitung**

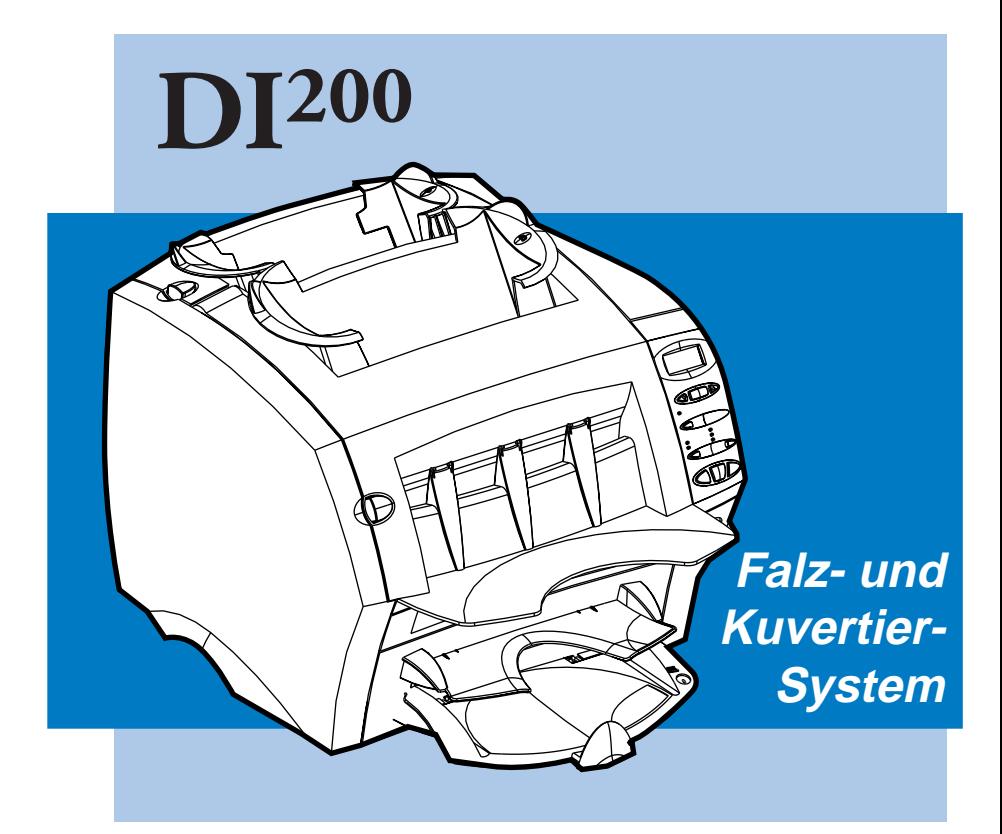

# **HE Pitney Bowes**

### **1. Einleitung**

### Seite

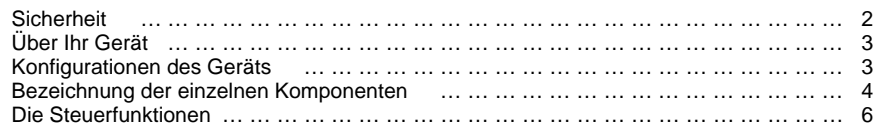

# **2. Vorbereitung und Bestückung**

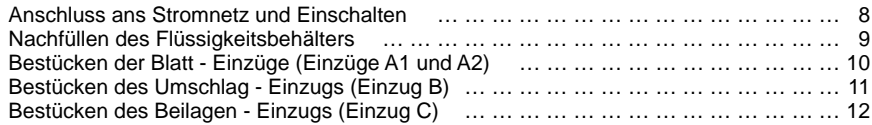

## **3. Mit dem Gerät arbeiten**

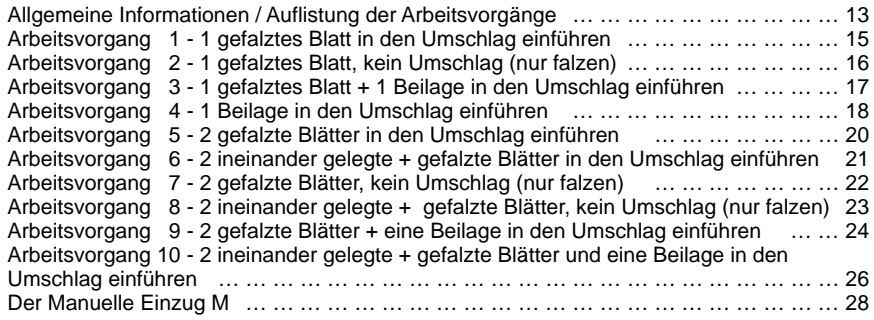

### **4. Erweiterte Menü - Optionen**

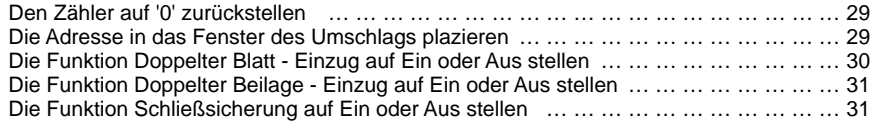

## **5. Nachschlageteil**

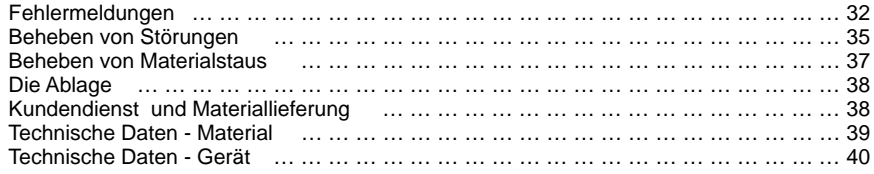

# **Sicherheit**

# **1. EINLEITUNG**

### **Sicherheit**

In einigen Ländern wird der DI200 mit einem eingekapselten Stromkabel und einer Steckverbindung geliefert. In den anderen Ländern, oder falls das mitgelieferte Kabel in Ihrem Land nicht benutzt werden kann, befolgen Sie bitte die folgenden Anweisungen:

- 1. Es muss ein für das jeweilige Land zugelassenes Stromkabel benutzt werden.
- 2. Da die Farben der Drähte des Stromkabels, das mit diesem Gerät geliefert wurde, vielleicht nicht den Farbmarkierungen an den Anschlußstellen Ihrer Steckverbindung entsprechen, gehen Sie bitte folgendermaßen vor:
- Der Draht mit den Farben Grün und Gelb muss an die Klemme in der Steckverbindung. die mit dem Buchstaben "E" oder mit dem Symbol  $\frac{1}{\sqrt{1}}$  für "Erde", oder die mit den Farben Grün oder Grün und Gelb markiert ist, angeschlossen werden.
- Der Draht mit der Farbe Blau muss an die Klemme, die mit dem Buchstaben "N" oder mit der Farbe Schwarz markiert ist, angeschlossen werden.
- Der Draht mit der Farbe Braun muss an die Klemme, die mit dem Buchstaben "L" oder mit der Farbe Rot markiert ist, angeschlossen werden.
- 3. Die Farben der Drähte in dem mitgelieferten Netzkabel entsprechen den folgenden Funktionen:

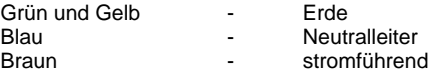

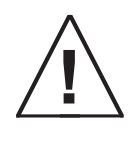

### **WICHTIGE HINWEISE:**

DER DI200 MUSS GEERDET WERDEN !

Die Steckdose sollte sich in der Nähe der Anlage befinden und leicht zugänglich sein.

Wenn Sie einen DI200 der mit einem zusätzlichen zweiten Blatt - Einzug A2 ausgestattet ist, an einem anderen Ort aufstellen wollen, so montieren sie ihn erst von diesem zweiten Blatt - Einzug A2 ab. Vergewissern Sie sich, dass er völlig vom Einzug losgelöst ist, bevor Sie ihn hochheben. Falls nötig, bitten Sie jemanden um Hilfe.

Um die Vorschriften über Sicherheit und Schutz der Gesundheit zu erfüllen, muss das Bedienungspersonal alle landesüblichen Sicherheitsvorschriften beachten, die auf die Bedienung von Büromaschinen anwendbar sind. Entfernen Sie vor allem NICHT die Abdeckungen von dem Gerät!. Lassen Sie alle Arbeiten von dafür qualifiziertem Personal ausführen.

Halten Sie Hände, Schmuckstücke (z. B. Halsketten), Krawatten, langes Haar, usw. von den beweglichen Teilen fern!

## **Über Ihr Gerät**

Ihr neuer DI200 iist ein kompaktes Gerät zum Falzen und Kuvertieren, welches dazu dient, Ihre Postabfertigung wesentlich zu beschleunigen.

Der Benutzer muss nur wenige Einstellungen selbst vornehmen, und seine Bedienungskonsole ist einfach gestaltet und leicht zu verstehen. Dies vereinfacht die Handhabung des Geräts und verbessert die Produktivität ihrer Postabfertigung.

# **Konfigurationen des Geräts**

Es sind vier Konfigurationen des DI200 erhältlich. Das Basis – Modell kann von der Fabrik mit oder ohne Beilagen – Einzug geliefert werden. Außerdem kann jedes dieser beiden Modelle mit einem zusätzlichen Zweiten Blatt – Einzug ausgestattet werden, wodurch insgesamt vier Konfigurationen möglich sind.

Sie können den zusätzlichen Zweiten Blatt - Einzug jederzeit erwerben und ihn leicht selbst installieren.

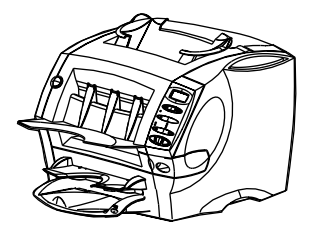

**Konfiguration 1** Basis - Gerät - ohne Beilagen - Einzug

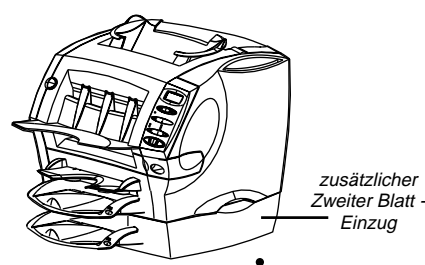

**Konfiguration 3** Basis - Gerät -zusätzlicher Zweiter Blatt - Einzug

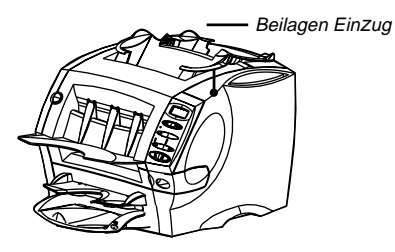

**Konfiguration 2** Gerät mit Beilagen - Einzug

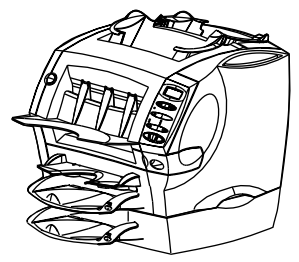

**Konfiguration 4** Gerät mit Beilagen - Einzug und zusätzlicher, Zweitem - Blatt - Einzug

# **Einleitung**

## **Bezeichnung der einzelnen Komponenten**

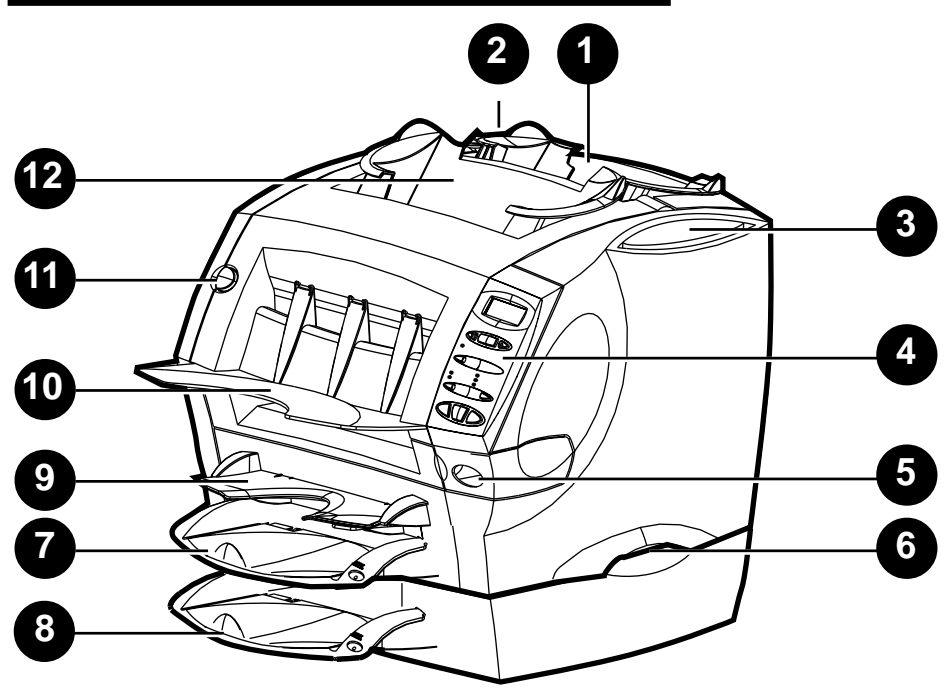

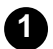

### **Beilagen - Einzug C (nicht bei allen Modellen vorhanden)**

Benutzen Sie diesen Einzug, um zusätzliche Schriftstücke in Ihren Umschlag einzuführen. Die durch diesen Einzug eingeführten Materialien können durch die Kuvertiervorrichtung nicht gefalzt werden. Dieser Einzug dient speziell der Eingabe von bereits gefalzten oder dickeren Materialien.

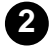

### **Knopf zur Auskupplung der Abdeckung E des Beilagen - Einzugs (mit einem E markierter blauer Knopf)**

Drücken Sie auf diesen Knopf, um die Abdeckung des Beilagen - Einzugs auszukuppeln, wenn es in diesem Bereich des Gerätes zu einem Materialstau kommt. Die Anzeige teilt Ihnen sofort mit, wenn die Abdeckung geöffnet werden muss, um Zugang zu dem eingeführten Material zu bekommen.

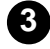

### **Fach für die Bedienungsanleitung**

Bewahren Sie diese Bedienungsanleitung in diesem dafür vorgesehenen Fach auf, so dass sie nicht verloren gehen kann und immer sofort zur Hand ist, wenn sie gebraucht wird.

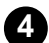

### **Bedienungskonsole**

Hier können Sie Ihre Steuerbefehle eingeben und werden von dem Gerät über seinen jeweiligen Betriebszustand informiert. Auf den Seiten 6 und 7 werden die Funktionen der einzelnen Tasten genau erklärt.

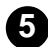

### **Flüssigkeitsbehälter**

In diesem Behälter befinden sich die EZ-Seal® - Lösung oder Wasser, die benutzt werden, um die Umschlagklappen anzufeuchten und zu verschliessen. Er kann zur rechten Seite hin zum Nachfüllen herausgenommen werden und ist mit einem oval geformten Fenster als Flüssigkeitsstandsanzeiger ausgestattet, damit Sie leicht den Flüssigkeitsstand kontrollieren können.

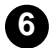

### **Griffe zum Anheben (an beiden Seiten)**

Benutzen Sie bitte immer diese Griffe, wenn Sie den DI200 anheben müssen. Heben Sie das Gerät NICHT an einem seiner Einzüge oder an den Ablagen an.

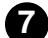

**8**

### **Standard - Blatt - Einzug A1**

Dieser Einzug dient dem Falzen und dem Einführen eines Blattes in den Umschlag. Die Blätter müssen immer **mit der beschriebenen Seite nach unten** und **mit der unteren Kante zuerst** in diesen Einzug eingeführt werden, d. h., sie werden mit der unteren Kante so weit wie möglich in das Gerät gesteckt.

### **Zweiter Blatt - Einzug A2 (Zubehör)**

Sie können das Gerät mit diesem Einzug ausstatten, um das Falzen und Einführen eines zweiten Blattes in den Umschlag zu ermöglichen. Er funktioniert auf die gleiche Weise wie der Standard - Blatt - Einzug A1.

**WICHTIG:** Wenn die beiden Blatt - Einzüge A1 und A2 zusammen betrieben werden, führen Sie **das Blatt mit der Adressenaufschrift immer in den Blatt - Einzug A2** ein. Falls Sie dies nicht tun, wird die Adresse auch nicht im Fenster des Umschlags sichtbar. Die Blätter müssen immer **mit der beschriebenen Seite nach unten** und **mit der unteren Kante zuerst** in diesen Einzug eingeführt werden, d. h., sie werden mit der unteren Kante so weit wie möglich in das Gerät gesteckt.

Beachten Sie den 'Wichtigen Hinweis' auf Seite 2, bevor Sie ein Gerät, an dem ein Zweiter Blatt - Einzug A2 angebracht ist, an einen anderen Platz transportieren.

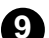

### **Manueller Einzug M**

Benutzen Sie diesen Einzug dazu, um mit der Hand geheftete oder ungeheftete Einheiten von **bis zu 3 Blättern** in das Gerät einzuführen. Das Gerät wartet darauf, dass Sie jede Einheit mit der Hand in diesen Einzug einführen, bevor es das Material automatisch faltet und kuvertiert. Die Blätter müssen immer **mit der beschriebenen Seite nach unten** und **mit der unteren Kante zuerst** in diesen Einzug eingeführt werden d. h., sie werden mit der unteren Kante so weit wie möglich in das Gerät gesteckt.

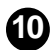

### **Ablage**

Die fertig bearbeiteten Materialien werden in diesem Bereich gestapelt.

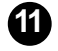

### **Knopf zur Auskupplung der vorderen Abdeckung D (mit einem D markierter blauer Knopf)**

Drücken Sie diesen Knopf, um die vordere Abdeckung auszukuppeln, wenn es in diesem Bereich des Gerätes zu einem Materialstau kommt. Die Anzeige teilt Ihnen sofort mit, wenn die Abdeckung geöffnet werden muss, um Zugang zu dem eingeführten Material zu bekommen.

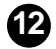

### **Umschlag - Einzug B**

Dieser Einzug dient dazu, die Umschläge in den Kuvertier – Bereich zu befördern, wo sie mit den Blättern oder Beilagen versehen werden, die von den anderen Einzügen her zugeführt werden.

# **Einleitung**

## **Die Steuerfunktionen**

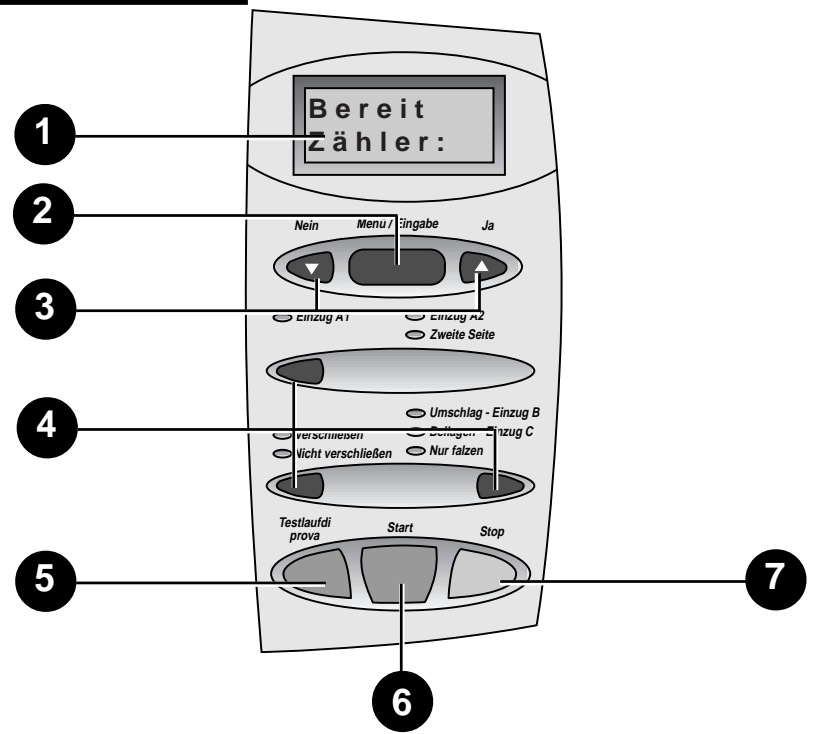

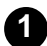

### **Display**

Das Display informiert Sie über den augenblicklichen Arbeitszustand des Gerätes und übermittelt Nachrichten zur Bedienung und Fehlermeldungen, welche Ihnen dabei helfen, das Gerät zu bedienen.

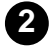

### **Menü / Eingabe**

Wenn Sie auf diese Taste drücken, gelangen Sie zu den Menü - Optionen. Die möglichen Optionen sind:

- Den Zähler auf '0' zurückstellen
- Die Adresse in das Fenster des Umschlags plazieren
- Die Funktion Doppelter Blatt Einzug auf Ein oder Aus stellen
- Die Funktion Doppelter Beilage Einzug auf Ein oder Aus stellen
	- Die Funktion Schließsicherung auf Ein oder Aus stellen

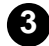

### Ja und Nein **W** Knöpfe

Wenn Sie über **Menü / Eingabe** ins Menü gelangt sind, drücken Sie auf diese Tasten, um die Anweisungen mit **Ja** oder **Nein** zu beantworten. Sie werden auch dazu benutzt, die von den durch die Menü – Optionen angegebenen Einstellungen zu erhöhen oder zu verringern.

#### **Auswahl – Tasten und Leucht - Anzeigen 4**

Drücken Sie auf diese Knöpfe, um sich durch die verschiedenen Einzüge / Optionen zu bewegen, die auf Ihrem Gerät zur Verfügung stehen.

Je nachdem, welches Konfigurationsmodell Sie benutzen, können einige der Leucht - Anzeigen und die dazu gehörigen Einzüge nicht funktionsfähig sein, d. h., wenn Ihr Modell über keinen Zweiten Blatt – Einzug verfügt, dann werden die zu diesem Einzug gehörenden Anzeigen nicht leuchten – das ist normal.

Ein **grünes Licht** weist darauf hin, dass ein Einzug oder eine Funktion für den Gebrauch ausgewählt ist.

Ein **rotes Licht** weist darauf hin, dass Sie eine ungültige (unmögliche) Kombination von Funktionen gewählt haben. Korrigieren Sie einfach den Fehler, den Sie bei Ihrer Auswahl gemacht haben, und die Anzeige(n) wird / werden wieder auf Grün wechseln.

Eine **nicht leuchtende Anzeige** bedeutet, dass der Einzug oder die Funktion auf AUS geschaltet sind.

### **Testlauf**

**5**

Nachdem Sie einen Arbeitsvorgang auf der Bedienungskonsole vorprogrammiert haben, muss ein Probedurchlauf durchgeführt werden. Wenn Sie auf **Start** drücken, bevor der Testlauf durchgeführt wurde, dann zeigt Ihnen das Display an, dass Sie diesen zuerst durchführen müssen.

Drücken Sie auf diese Taste, um ein vollkommen bearbeitetes Stück, wie es über die Steuerung programmiert wurde, durchlaufen zu lassen. Der Umschlag wird nicht verschlossen, egal ob dies einprogrammiert wurde oder nicht. Dies ermöglicht Ihnen, das Ergebnis des durchgeführten Arbeitsvorgangs zu überprüfen und festzustellen, ob alles korrekt kuvertiert wurde und ob die Adresse im Fenster erscheint. Durch den Testlauf stellt sich das System selbst auf das Material ein und bekommt die notwendigen Informationen für die Kontrollfunktion Doppelter Einzug, falls diese programmiert wurde.

**WICHTIG:** Es ist unerlässlich, einen Testlauf durchzuführen. Dies muss jedes Mal geschehen, wenn Sie einen neuen Stapel von Material bearbeiten wollen. Durch den Testlauf stellt sich das System auf die geringfügigen Unterschiede zwischen den einzelnen Materialstapeln ein.

### **Start**

Drücken Sie auf diese Taste, um die automatische Operation zu beginnen.

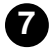

**6**

### **Stop**

Drücken Sie auf diese Taste, um die automatische Operation am Ende des nächsten Arbeitszyklus zu beenden.

### **WICHTIG – STROMSPAR - MODUS**

Wenn das Gerät 10 Minuten lang kein Material bearbeitet hat, so wird der 'Stromspar - Modus' aktiviert, um Energie zu sparen, und im Display wird **Stromsparfunktion an** angezeigt. Drücken Sie auf irgendeine Taste, um das Gerät wieder in normalen Betriebszustand zu versetzen. Das Gerät "erinnert sich" an die Einstellungen des zuletzt ausgeführten Arbeitsvorgangs.

# **2. VORBEREITUNG UND BESTÜCKUNG**

In diesem Kapitel wird Ihnen erklärt, wie Sie das Gerät anschliessen und bestücken.

Wenn Sie erst einmal die in diesem Kapitel behandelte Thematik verstanden haben, dann werden Sie das Gerät schnell programmieren und für eine Vielfalt von Arbeitsabläufen benutzen können, die im Kapitel 'Mit dem Gerät arbeiten' auf Seite 13 beschrieben sind.

**Bevor Sie einen Arbeitsgang einstellen, vergewissern Sie sich, dass das verwendete Material den technischen Daten des Geräts entspricht** (siehe 'Technische Daten' auf Seite 39).

### **Anschluss ans Stromnetz und Einschalten**

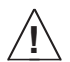

**WICHTIGER HINWEIS: Lesen Sie die Informationen zur Sicherheit auf Seite 2, bevor Sie das Gerät anschliessen.**

Verbinden Sie das Netzkabel mit der Buchse, die sich an der rechten hinteren Ecke des Geräts befindet.

Stecken Sie das Netzkabel in eine geeignete Steckdose. Sorgen Sie dafür, dass diese Steckdose sich in der Nähe des Geräts befindet und leicht zugänglich ist.

Stellen Sie den Netzschalter auf EIN. Nach einigen Sekunden zeigt das Display **Bereit** an.

Wenn das Gerät auf EIN geschaltet wird, erinnert es sich an die Einstellungen des zuletzt ausgeführten Arbeitsvorgangs, stellt aber die Zähler – Anzeige wieder auf Null zurück.

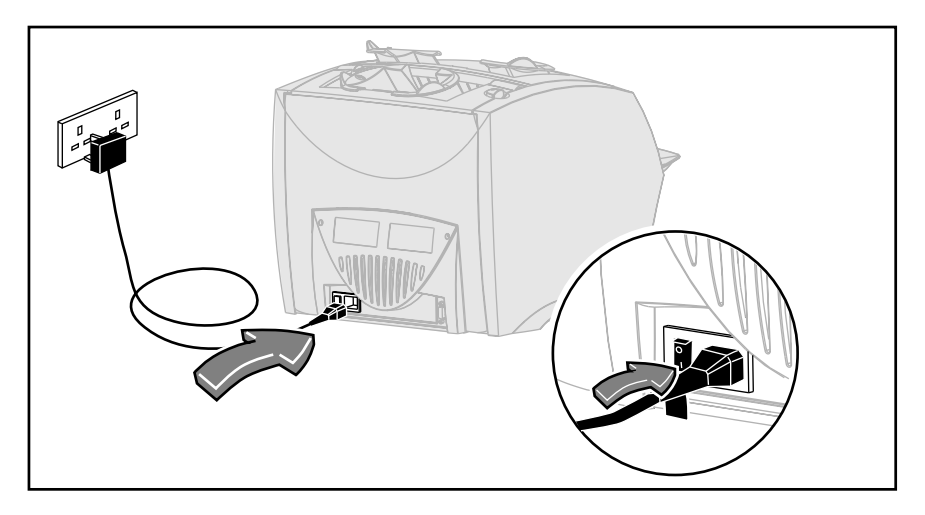

# **Nachfüllen des Flüssigkeitsbehälters**

Füllen Sie den Flüssigkeitsbehälter nach, wenn der Pegelstand der Flüssigkeit auf unterhalb der Linie auf dem ovalen Sichtfenster absinkt.

Ziehen Sie den Flüssigkeitsbehälter zur rechten Seite hin heraus.

**WICHTIG:** Öffnen Sie den Flüssigkeitsbehälter nie, während das Gerät Material bearbeitet.

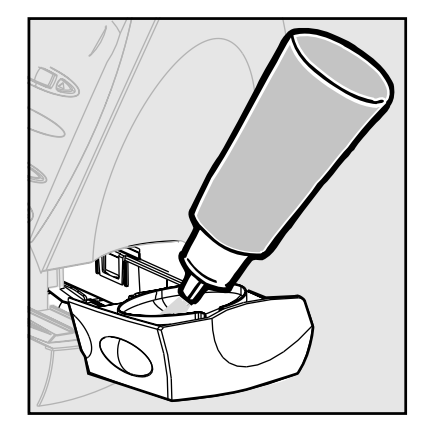

Füllen Sie den Flüssigkeitsbehälter vorsichtig mit EZ-Seal® Lösung oder Wasser bis zu der Markierung 'Max' im Fülltrichter.

Wir empfehlen die Benutzung von EZ-Seal®, um das Wachstum von Algen und die Bildung von Kesselstein auf ein Minimum zu reduzieren.

Schieben Sie den Flüssigkeitsbehälter wieder zurück in das Gerät.

Der Befeuchter braucht ungefähr 5 Minuten, um nach einem trockenen Zustand wieder völlig angefeuchtet und gebrauchsbereit für zu sein.

# **Bestücken der Blatt - Einzüge (Einzüge A1 und A2)**

Alle Modelle sind mit dem **Blatt - Einzug A1** ausgestattet. Dieser befindet sich unmittelbar unter dem manuellen Einzug M. **Blatt - Einzug A2** ist eine für alle Modelle verfügbare Sonderausstattung, die es ermöglicht, ein zweites gefalztes Blatt in den Umschlag einzuführen.

Beide Einzüge werden für Blätter benutzt, die vor dem Kuvertieren gefalzt werden müssen. Beide Einzüge werden auf genau die gleiche Weise bestückt.

Stoßen Sie den Stapel Blätter auf einer geraden und festen Oberfläche, um die Blätter auf das gleiche Niveau zu bringen.

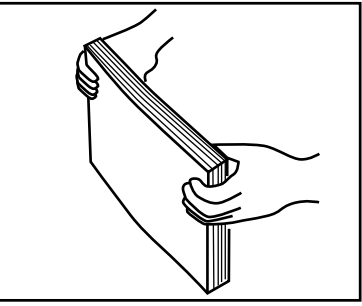

Legen Sie die Blätter in **Blatt - Einzug A1** oder **A2** ein, je nach Bedarf.

### **WICHTIG:**

- 1. Die Blätter müssen immer **mit der beschriebenen Seite nach unten** und **mit der unteren Kante zuerst** in diese Einzüge eingeführt werden, d. h., sie werden mit der unteren Kante des Blattes so weit wie möglich in das Gerät gesteckt.
- 2. Wenn Sie die beiden Blatt Einzüge A1 und A2 gleichzeitig benutzen, dann **muss** das Dokument, auf das die Adresse gedruckt ist, in den **Blatt – Einzug A2** gelegt werden. Wenn Sie das Dokument mit der Adresse in Blatt - Einzug A1 legen, dann, wird die Adresse auch nicht im Fenster des Umschlags sichtbar.

Schieben Sie die Haltevorrichtung soweit in das Gerät, bis sie festen Kontakt mit dem Papierstapel hat.

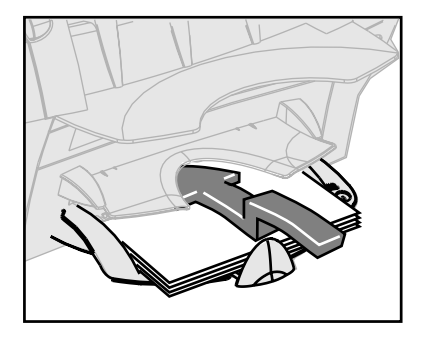

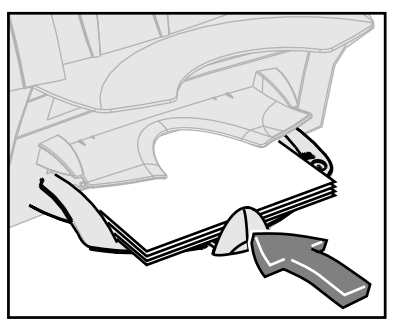

# **Bestücken des Umschlag - Einzugs (Einzug B)**

### **Ein Hinweis zu den Umschlägen:**

Für die Arbeit mit dem DI200 sind DL Mailing Umschläge zu verwenden (auch als 'verarbeitbare' Umschläge bezeichnet). Genauere Angaben dazu erhalten Sie im Kapitel' Technische Daten' auf Seite 39.

Die geeigneten Umschläge können Sie bei Pitney Bowes bestellen (siehe Seite 38 für genauere Informationen).

Im Einzug können Sie bis zu 60 Umschläge deponieren.

Stoßen Sie den Stapel mit Umschlägen auf einer geraden und festen Oberfläche, um die Kanten auf gleiches Niveau zu bringen.

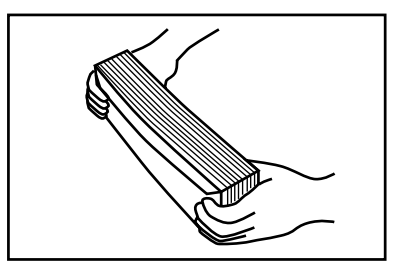

### **WICHTIG:**

Legen Sie die Umschläge aufrecht stehend und mit der vorderen Seite zu Ihnen gewandt ein. Das heißt, dass die Verschlussklappe des Umschlags sich auf dem Umschlagrücken befindet, und zwar oben. Jede andere Ausrichtung macht es dem Gerät unmöglich, richtig zu kuvertieren.

Plazieren Sie den Stapel mit den Umschlägen in **Einzug B**, und zwar mit den Umschlagrücken gegen die Zuführungsvorrichtung. Es ist nicht notwendig, an den Umschlägen zu ruckeln oder den Stapel zu stoßen.

Schieben Sie die beiden seitlichen Führungsbügel vor den Stapel mit den Umschlägen und drücken Sie sie dann sanft nach hinten. Die Einstellung ist korrekt, wenn die Führungsbügel die Umschläge zwar kontrollieren, sie aber nicht daran hindern, dem Gerät zugeführt zu werden.

Benutzen Sie die blauen Griffe hinten an den Bügeln, um diese zu bewegen.

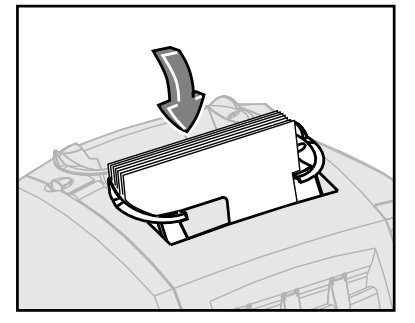

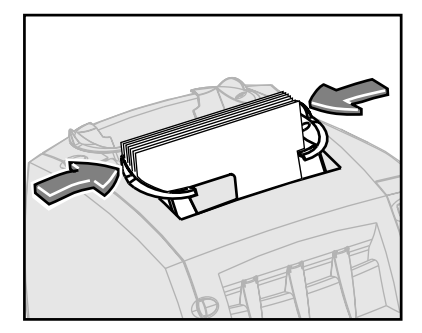

# **Bestücken des Beilagen - Einzugs (Einzug C)**

Der **Beilagen - Einzug C** ist nur für bestimmte Modell – Konfigurationen lieferbar. Benutzen Sie diesen Einzug, um zusätzliche Beilagen, die nicht von der Kuvertiervorrichtung gefalzt werden müssen, in die Umschläge zu stecken. Dieser Einzug ist speziell für das Zuführen von bereits gefalzten Dokumenten oder dickeren Papierformaten wie Rückantwort - Umschlägen oder Antwort – Beilagen, etc. konzipiert.

Stoßen Sie den Stapel mit den Beilagen auf einer geraden und festen Oberfläche, um die Kanten auf gleiches Niveau zu bringen.

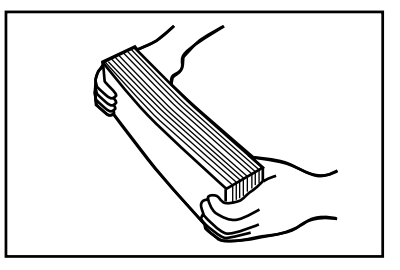

Plazieren Sie den Stapel in **Einzug C.**

### **WICHTIG:**

Die Ausrichtung des Stapels mit den Beilagen hängt von der Art des Materials ab, das bearbeitet werden soll. Vorgefalzte Beilagen legt man normalerweise am Besten mit der gefalzten Kante nach unten ein.

Rückantwort - Umschläge können normalerweise aufrecht stehend und Ihnen mit der Vorderseite zugewandt eingelegt werden. Sollte es passieren, dass die Umschlagklappen beim Einzug in das Gerät geöffnet werden, dann versuchen Sie es, indem Sie die Umschläge mit den Umschlagklappen nach unten und Ihnen mit der Vorderseite zugewandt einlegen.

Schieben Sie die beiden seitlichen Führungsbügel vor den Stapel mit den Umschlägen und drücken Sie sie dann sanft nach hinten. Die Einstellung ist korrekt, wenn die Führungsbügel die Umschläge zwar kontrollieren, sie aber nicht daran hindern, dem Gerät zugeführt zu werden.

Benutzen Sie die blauen Griffe hinten an den Bügeln, um diese zu bewegen.

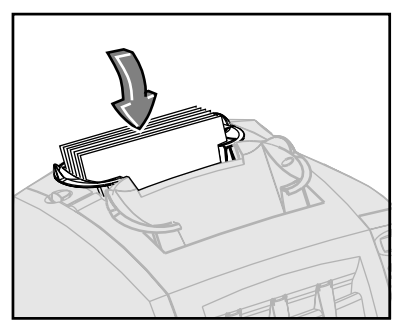

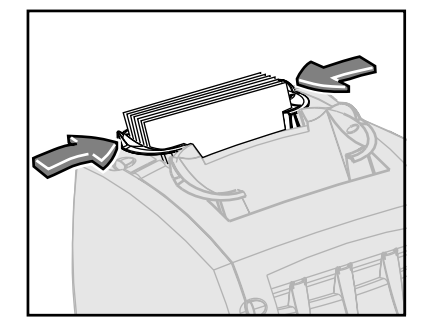

# **3. MIT DEM GERÄT ARBEITEN**

Das Kapitel 1 "Einleitung" hat Ihnen die wichtigsten Merkmale des Geräts vorgestellt und Ihnen erklärt, wie die Bedienungskonsole zu benutzen ist. In Kapitel 2 "Vorbereitung und Bestückung" wird beschrieben, wie das Gerät angeschlossen wird und wie die Einzüge und der Flüssigkeitsbehälter bestückt werden.

In diesem Kapitel wird davon ausgegangen, dass Sie die Inhalte der vorherigen Kapitel verstanden haben. Hier werden Ihnen die verschiedenen Arbeitsabläufe, die mit den Geräten der Serie DI200 durchgeführt werden können, erklärt und veranschaulicht und Ihnen mitgeteilt, welche Schritte Sie ausführen müssen, um das Gerät für die einzelnen Arbeitsabläufe einzustellen.

Wenn Sie erst einmal mit dem Gerät vertraut sind, dient Ihnen dieses Kapitel als schnelle Orientierungshilfe, wenn Sie die Einstellungen für einen Arbeitsvorgang ändern müssen.

Der **manuelle Einzug M** dient dazu, mit der Hand Einheiten **bis zu 3 Blättern** in das Gerät einzugeben. Auf Seite 28 finden Sie eine Erklärung dazu, wie Sie das Gerät zu diesem Zweck einstellen müssen und wie dieser Einzug gebraucht wird.

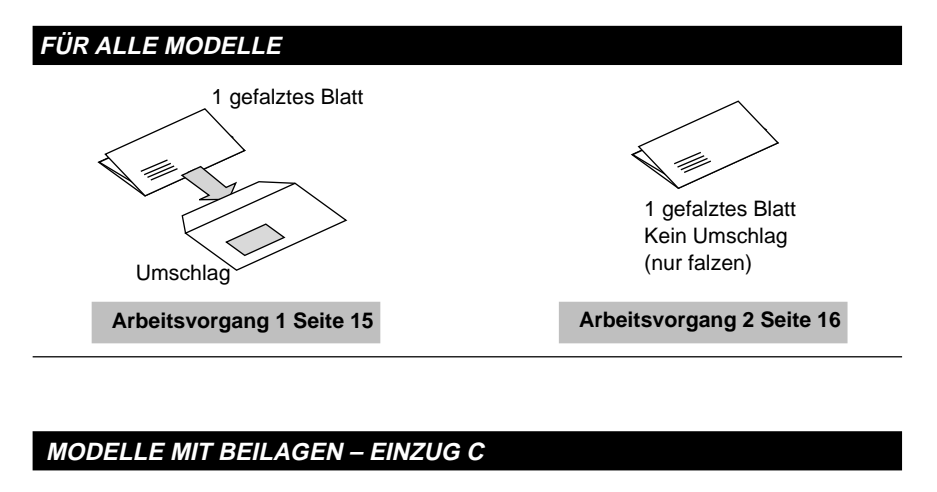

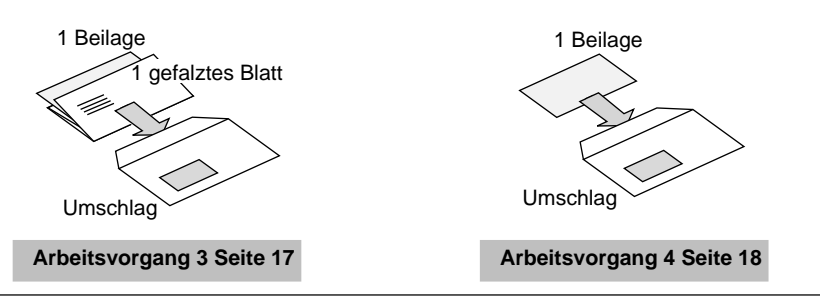

### **MODELLE MIT EINEM ZUSÄTZLICHEN ZWEITEN BLATT – EINZUG A2**

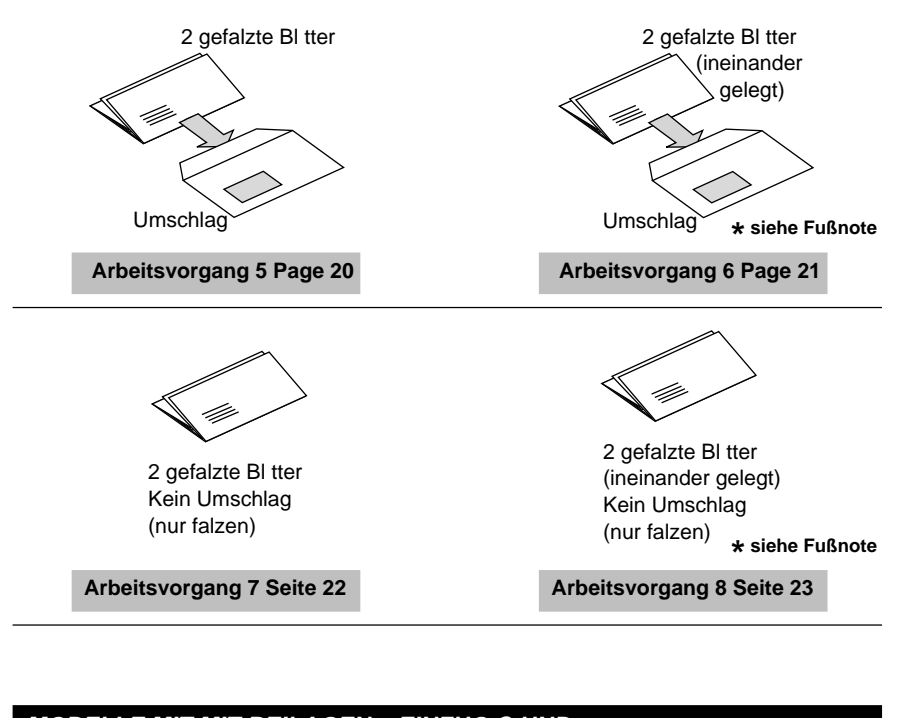

### **MODELLE MIT MIT BEILAGEN – EINZUG C UND EINEM ZUSÄTZLICHEN ZWEITEN BLATT – EINZUG A2**

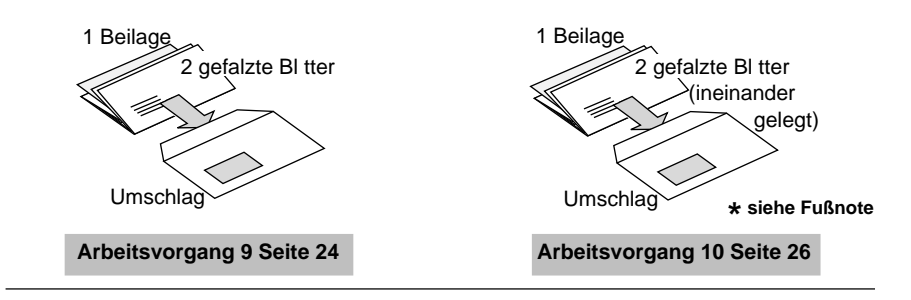

**HINWEIS:** Die mit einem \* markierten Arbeitsabläufe benutzten den Zweiten Blatt - Einzug A2 in der Einstellung 'Zweite Seite', um die ineinander gelegten 2-Blatt – Einheiten einzuziehen. Sie müssen die Blätter in geordneter Abfolge im Einzug plazieren, d. h.: 'erste Seite, zweite Seite, erste Seite, zweite Seite', etc., wie sie z. B. von einem typischen Büro – Laserdrucker gedruckt werden.

1 gefalztes Blatt

# **1 gefalztes Blatt in den Umschlag einführen**

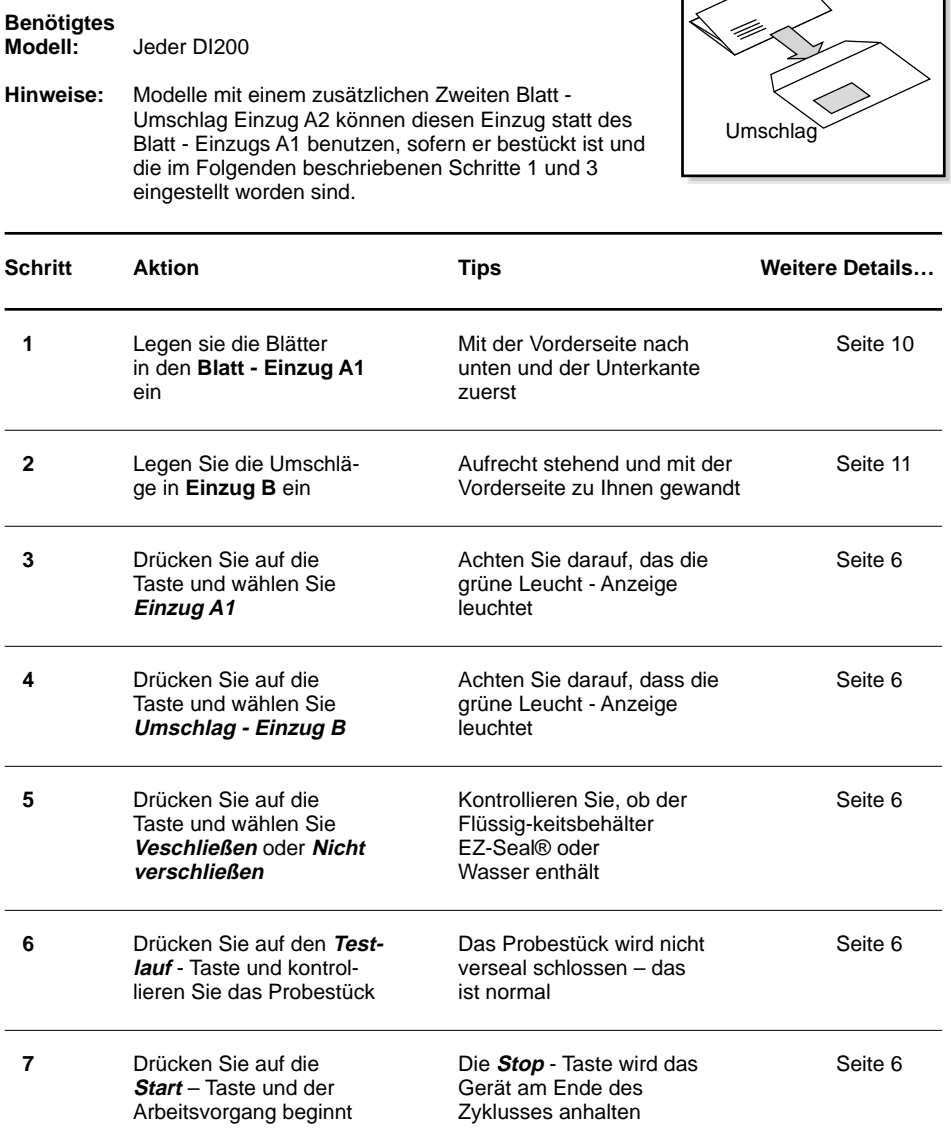

# **1 gefalztes Blatt, kein Umschlag (nur falzen)**

# **Benötigtes**

**Modell:** Jeder DI200

**Hinweise:** Modelle mit einem zusätzlichen Zweiten Blatt – Einzug A2 können diesen Einzug statt des Blatt - Einzugs A1 benutzen, sofern dieser bestückt ist und die im Folgenden beschriebenen Schritte 1 und 2 eingestellt worden sind.

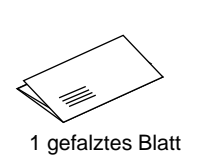

Kein Umschlag (nur falzen)

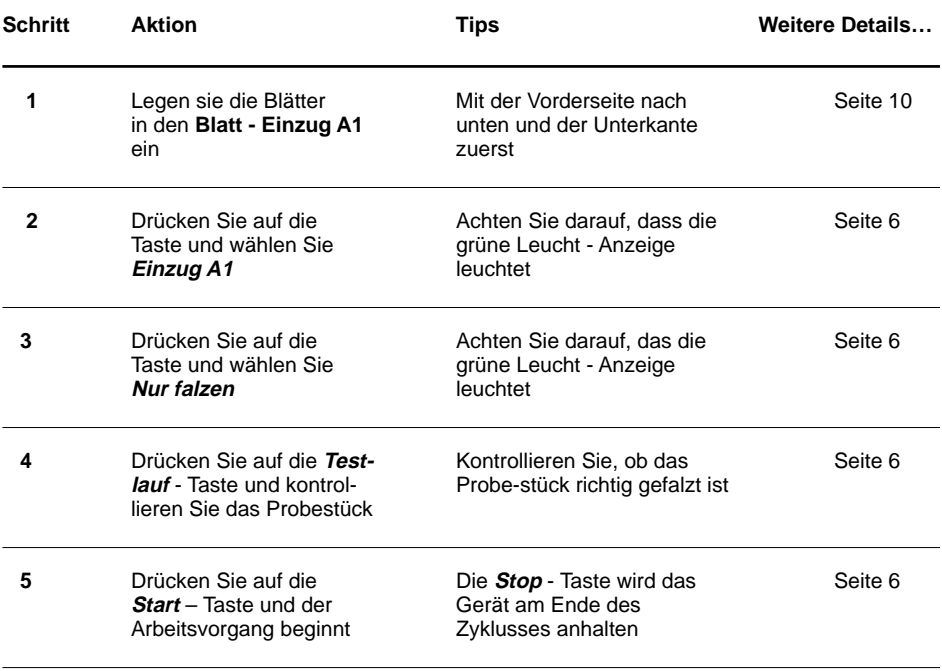

# **1 gefalztes Blatt + eine Beilage in den Umschlag einführen**

**Benötigtes** Jeder DI200 muss über<br>**Modell:** einen Beilagen – Einzu **Modell:** einen **Beilagen – Einzug C** verfügen.

**Hinweise:** Als Beilagen werden vorgefalzte Blätter oder nicht gefalzte Dokumente wie z. B. Rückantwort - Umschläge, Broschüren oder Antwortkarten, etc. bezeichnet.

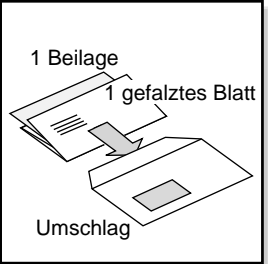

Modelle mit einem zusätzlichen Zweiten Blatt – Einzug A2 können diesen Einzug statt des Blatt - Einzugs A1 benutzen, sofern dieser bestückt ist und die im Folgenden beschriebenen Schritte 1 und 4 eingestellt worden sind.

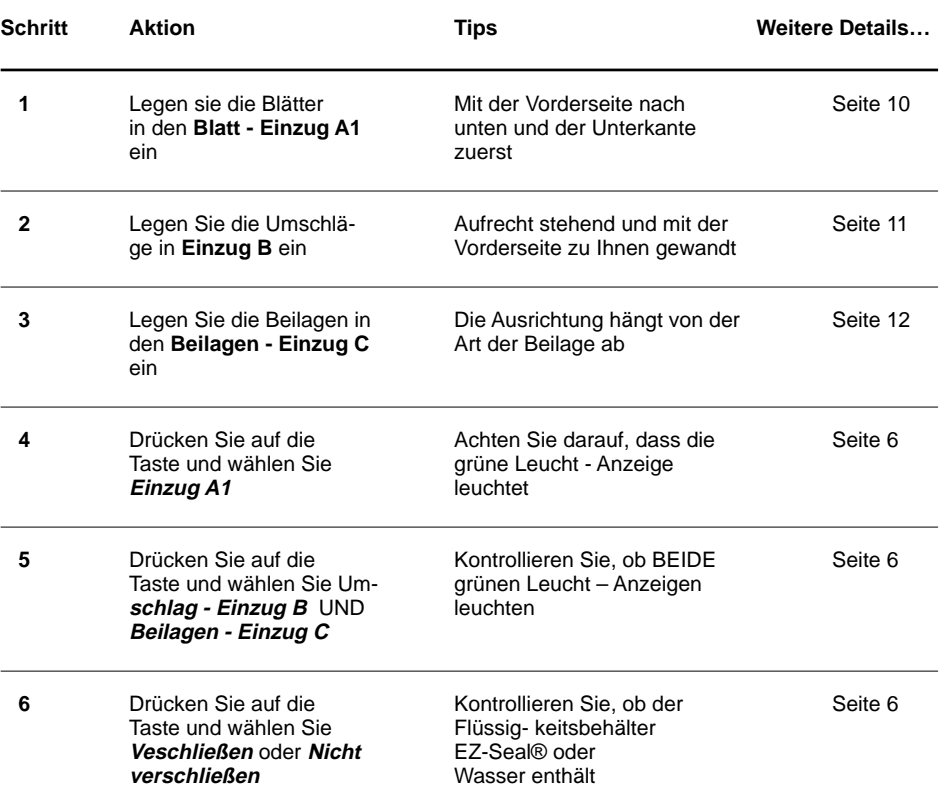

…Fortsetzung auf der nächsten Seite

# **Arbeitsvorgang 3 (Fortsetzung)**

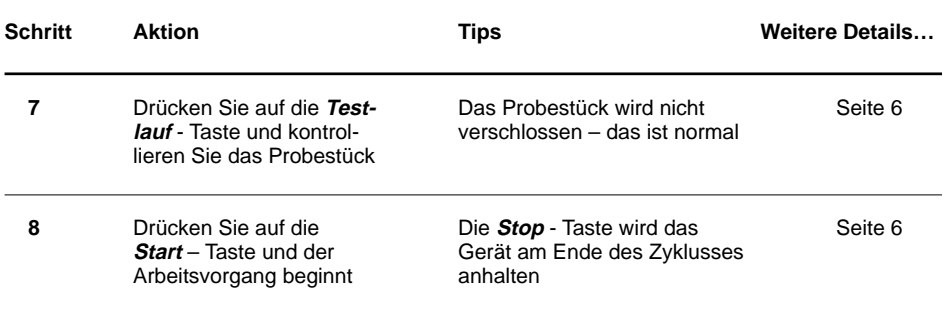

# **1 Beilage in den Umschlag einführen**

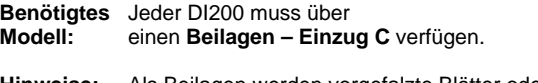

**Hinweise:** Als Beilagen werden vorgefalzte Blätter oder nicht gefalzte Dokumente wie z. B. Rückantwort - Umschläge, Broschüren oder Antwortkarten, etc. bezeichnet.

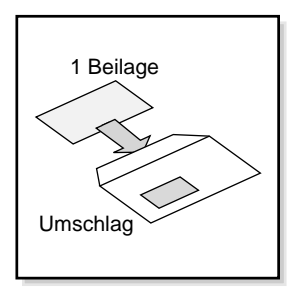

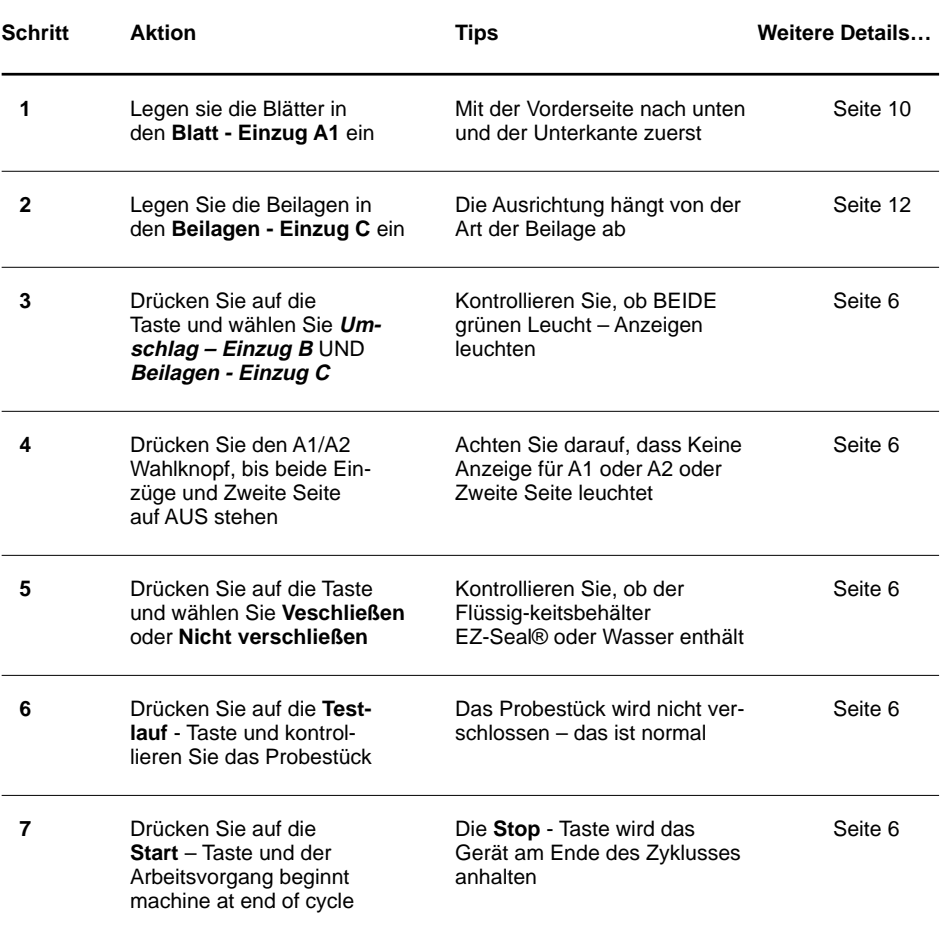

## **2 gefalzte Blätter in einen Umschlag einführen**

**Benötigtes** Der DI200 muss über einen Umschlag<br>**Modell:** zusätzlichen **Blatt – Einzug A2** verfüge zusätzlichen **Blatt – Einzug A2** verfügen.

**Hinweise:** Führen Sie das Dokument mit der Adresse über den **Blatt - Einzug A2** und ein zweites Blatt, welches gefalzt werden soll, über den **Blatt - Einzug A1** ein.

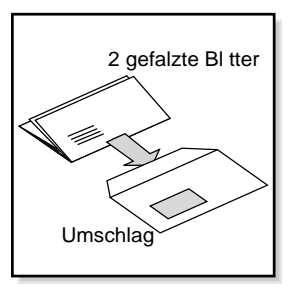

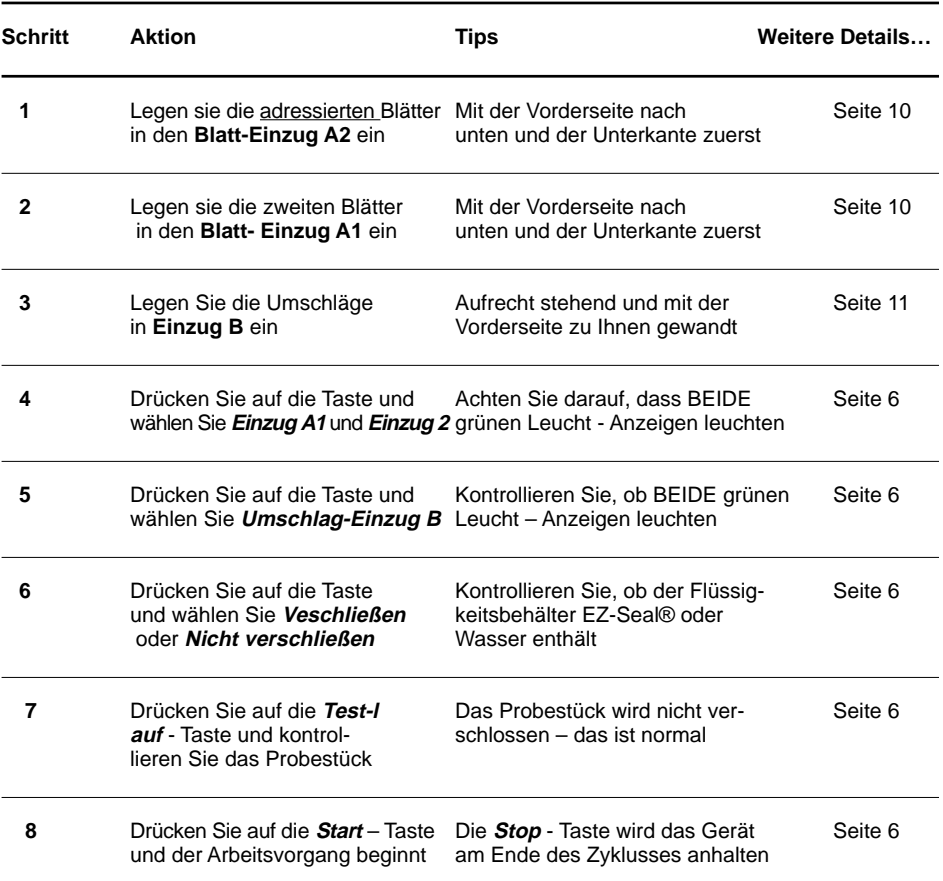

## **2 ineinander gelegte und gefalzte Blätter in einen Umschlag einführen**

- **Benötigtes** Der DI200 muss über einen Umschlag zusätzlichen **Blatt – Einzug A2** verfügen.
- **Hinweise:** Für diesen Arbeitsvorgang benutzt der **Zweite Blatt - Einzug A2** den **Zweite Seite** - Modus, um ineinander gelegte 2 - Blatt – Einheiten in das Gerät einzuführen. Plazieren Sie die Blätter am Einzug in geordneter Abfolge: 'erste Seite, zweite Seite, erste Seite, zweite S eite' etc.

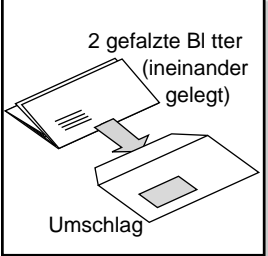

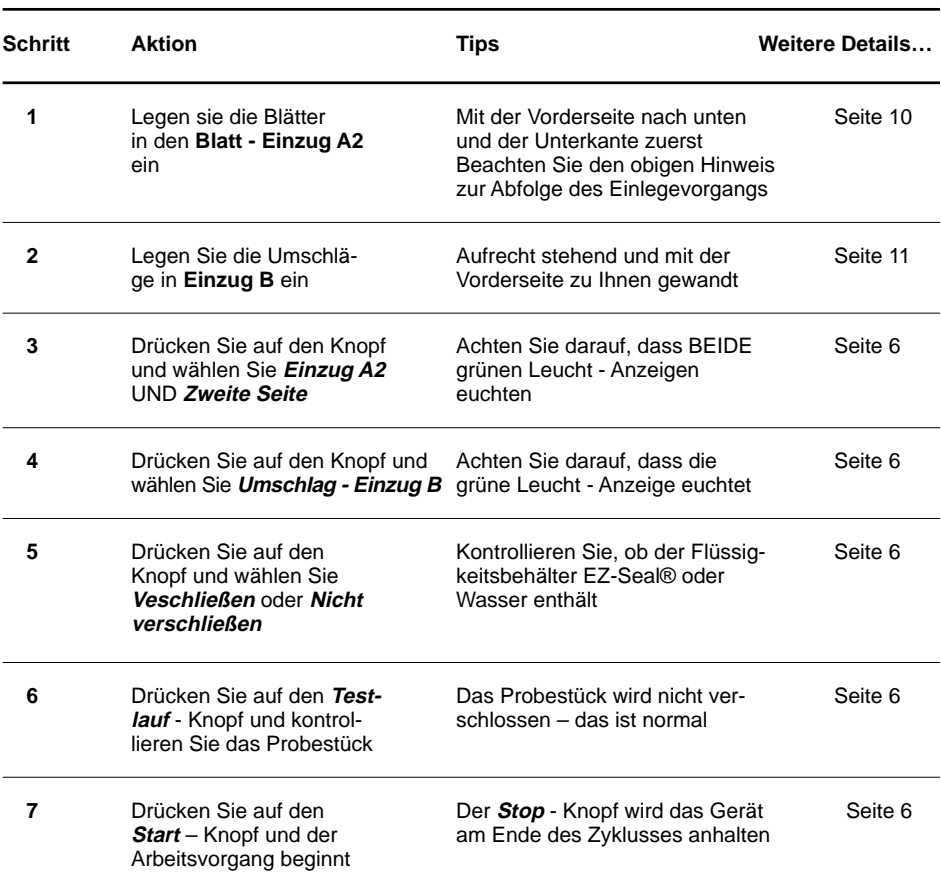

# **2 gefalzte Blätter, kein Umschlag (nur falzen)**

- **Benötigtes** Der DI200 muss über einen Umschlag zusätzlichen Blatt - Einzug A2 verfügen.
- **Hinweise:** Führen Sie das Dokument mit der Adresse über den **Blatt - Einzug A2** und ein zweites Blatt, welches gefalzt werden soll, über den **Blatt - Einzug A1** ein.

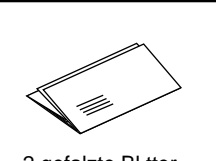

2 gefalzte Bl tter Kein Umschlag (nur falzen)

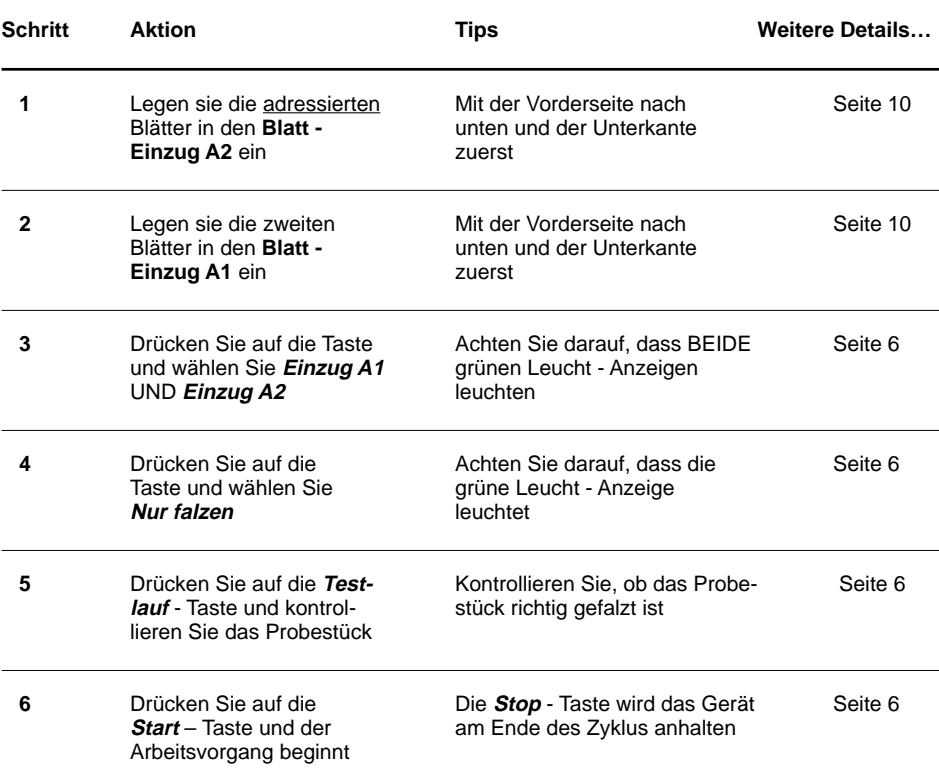

# **2 ineinander gelegte und gefalzte Blätter, kein Umschlag (nur falzen)**

- **Benötigtes** Der DI200 muss über einen Umschlag zusätzlichen **Blatt – Einzug A2** verfügen.
- **Hinweise:** Für diesen Arbeitsvorgang benutzt das Gerät den **Zweiten Blatt - Einzug A2** im **Zweite Seite** - Modus, um ineinander gelegte 2 - Blatt – Einheiten in das Gerät einzuführen. Plazieren Sie die Blätter am Einzug in geordneter Abfolge: 'erste Seite, zweite Seite, erste Seite, zweite Seite' etc. (nur falzen)

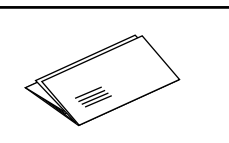

2 gefalzte Bl tter (ineinander gelegt) Kein Umschlag

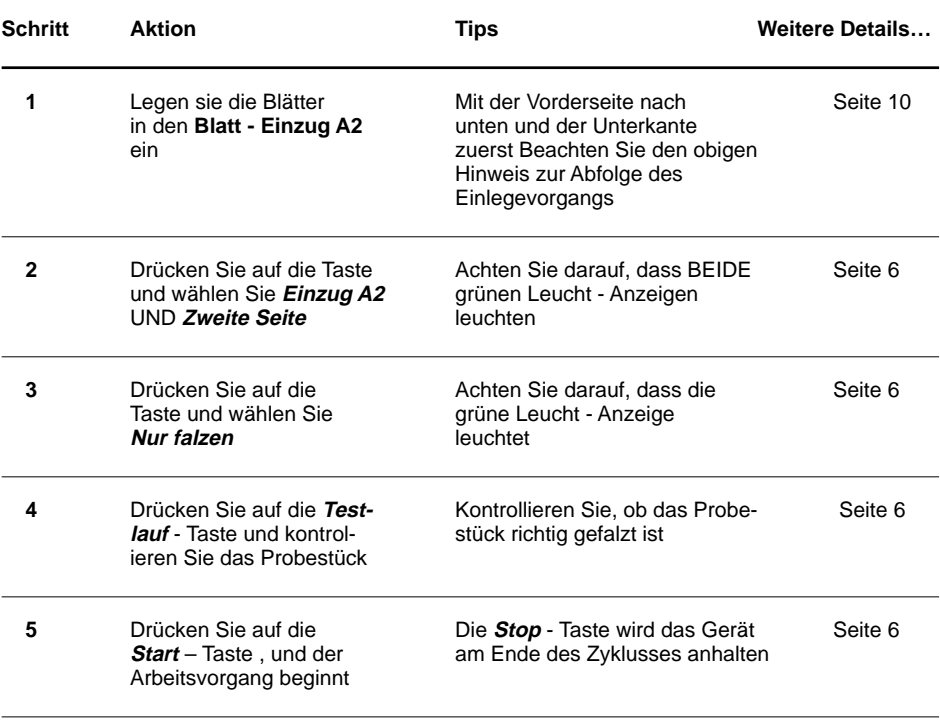

# **2 gefalzte Blätter + eine Beilage in den Umschlag einführen**

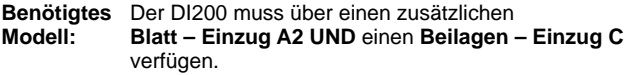

**Hinweise:** Führen Sie das Dokument mit der Adresse über den **Blatt - Einzug A2 und** ein zweites Blatt, welches gefalzt werden soll, über den **Blatt - Einzug A1** ein.

> Als Beilagen werden vorgefalzte Blätter oder nicht gefalzte Dokumente wie z. B. Rückantwort - Umschläge, Broschüren oder Antwortkarten, etc. bezeichnet.nto an Umschlag.

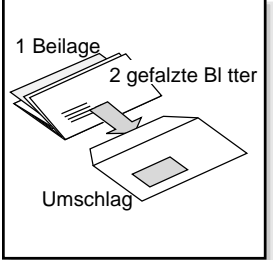

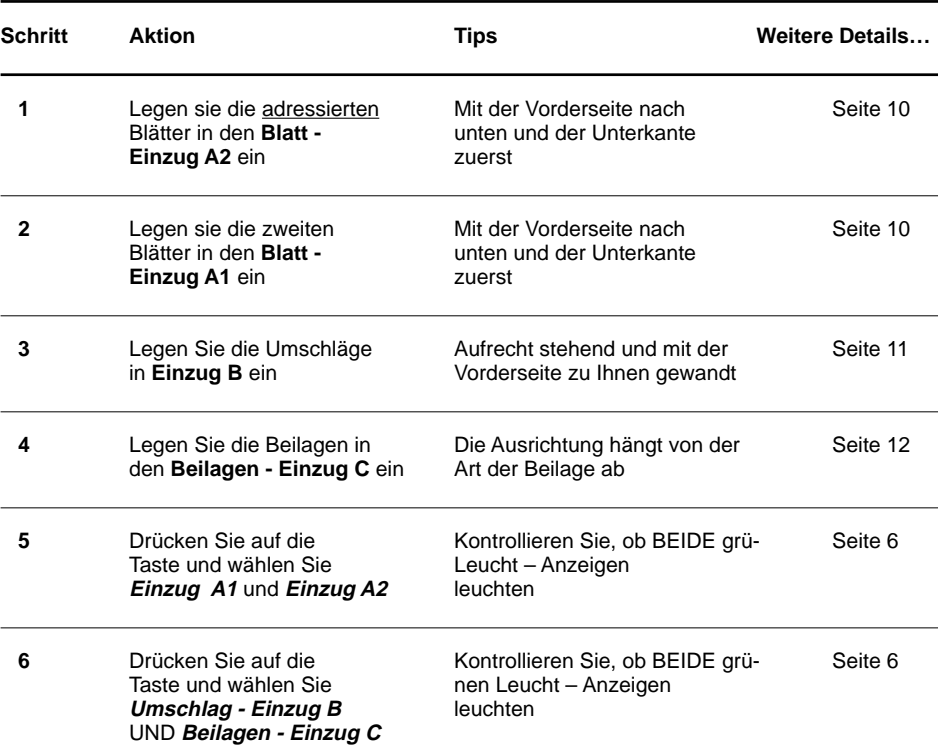

# **Arbeitsvorgang 9 (Fortsetzung)**

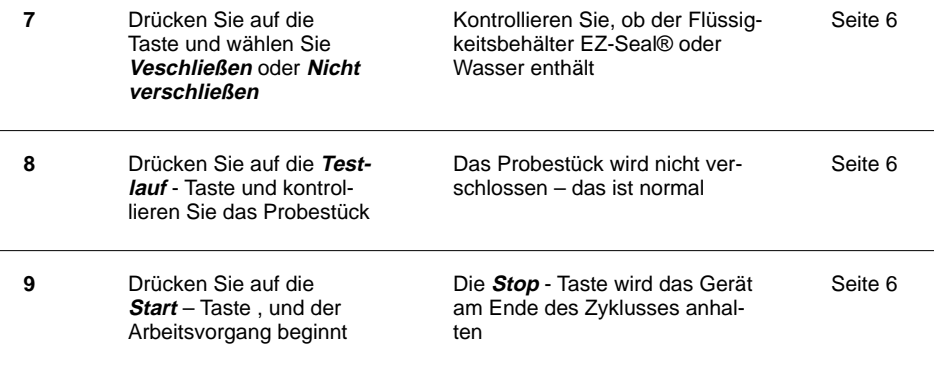

## **2 ineinander gelegte gefalzte Blätter + eine Beilage in den Umschlag einführen**

**Benötigtes** Der DI200 muss über einen zusätzlichen **Modell: Blatt – Einzug A2 UND** einen **Beilagen – Einzug C** verfügen.

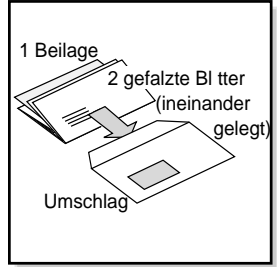

**Hinweise:** Für diesen Arbeitsvorgang wird der **Zweite Blatt - Einzug A2** im **Zweite Seite** Modus benutzt, um ineinander gelegte 2 - Blatt – Einheiten in das Gerät einzuführen. Führen Sie das Dokument mit der Adresse über den Blatt - Einzug A2 und ein zweites Blatt, welches gefalzt werden soll, über den **Blatt - Einzug A1** ein. Als Beilagen werden vorgefalzte Blätter oder nicht gefalzte Dokumente wie z. B. Rückantwort - Umschläge, Broschüren oder Antwortkarten, etc. bezeichnet.nto an

Umschlag

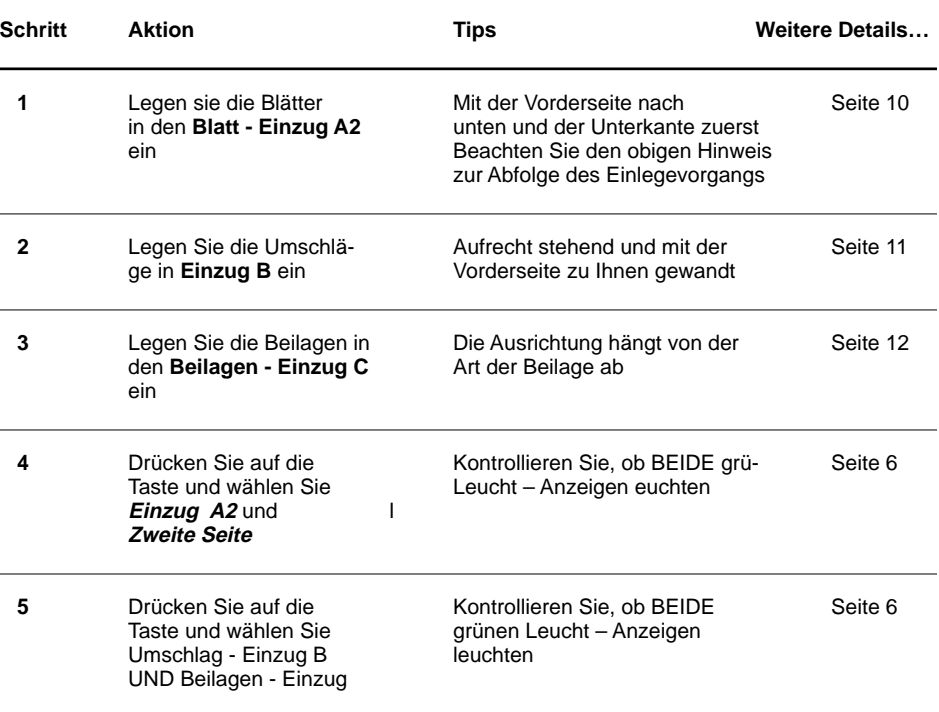

# **Arbeitsvorgang 10 (Fortsetzung)**

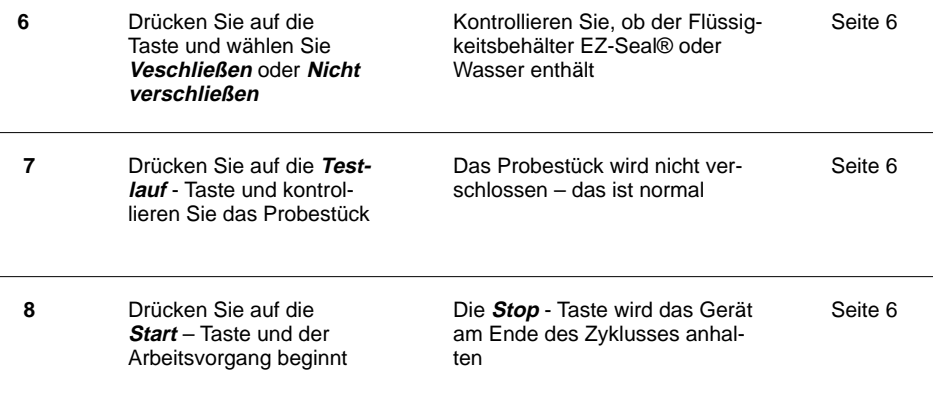

# **Der Manuelle Einzug M**

Alle DI200 Modelle haben einen **manuellen Einzug M**, über den Sie geheftete oder nicht geheftete Einheiten von **bis zu 3 Blättern** von maximal 80 g/m2 in das Gerät eingeben können. Die Einheiten werden per Hand eingeführt, und zwar eine Einheit nach der anderen, und werden von dem Gerät bearbeitet.

Wenn Sie den manuellen Einzug benutzen, dann **werden automatisch die beiden Blatt – Einzüge auf AUS gestellt**. Trotzdem können Sie mit dem manuellen Einzug in Verbindung mit den Funktionen Umschlag, Beilage, Nur falzen und Verschließen eine Vielfalt von Arbeitsabläufen per Hand durchführen.

Wenn Sie mit dem manuellen Einzug arbeiten wollen, dann stellen Sie das Gerät wie gewöhnlich für den Arbeitsvorgang ein. Die von den Anzeigen für die Blatt -Einzüge A1 und / oder A2 gezeigten Signale werden von dem Gerät ignoriert. Alle anderen Einstellungen beziehen sich auf die manuelle Bedienung.

Führen Sie die Einheiten in der normalen Ausrichtung für Blätter, die in den DI200 eingegeben werden, in den manuellen Einzug ein, d. h., **mit der beschriebenen Seite nach unten** und **mit der unteren Kante zuerst.**

Nehmen Sie eine Einheit und führen Sie sie vorsichtig in den manuellen Einzug ein, bis das Gerät automatisch startet und die Einheit einzieht. Das Gerät wird die Einheit wie immer bearbeiten und in der Ablage deponieren.

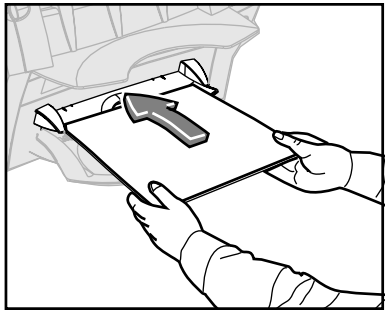

### **HINWEISE:**

- Führen Sie die Einheit sorgsam ein, da sie sonst nicht richtig gefalzt werden könnte und / oder es zu einem Papierstau kommen könnte.
- Führen Sie die Einheit sanft in das Gerät ein es ist nur wenig Kraft dafür erforderlich.
- Die erste Einheit wird **nicht verschlossen** werden, egal ob Sie dem System diesen Befehl eingegeben haben oder nicht . Auf diese Weise können Sie das Ergebnis des durchgeführten Arbeitsvorgangs kontrollieren und so sicher stellen, dass alles korrekt kuvertiert wurde und die Adresse auch im Fenster des Umschlags erscheint.

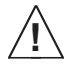

**Wenn Sie mehr als 3 Blätter in eine Einheit legen, kann dies Ihr Gerät beschädigen.**

# **4. ERWEITERTE MENÜ – OPTIONEN**

Sie bekommen Zugang zu den erweiterten Menü – Optionen, indem Sie auf **Menü / Eingabe** drücken. Mit diesen Optionen können Sie:

- Den Zähler auf '0' zurückstellen
- Die Adresse in das Fenster des Umschlags plazieren
- Die Funktion Doppelter Blatt Einzug auf Ein oder Aus stellen
- Die Funktion Doppelter Beilage Einzug auf Ein oder Aus stellen
- Die Funktion Schließsicherung auf Ein oder Aus stellen

Diese Optionen erscheinen in der so angegebenen Reihenfolge. Um die Liste der Optionen zu durchlaufen, drücken Sie bitte wiederholt auf **Menü / Eingabe**, bis die gewünschte Option erreicht wird, oder drücken Sie einmal auf **Menü / Eingabe** und antworten Sie mit Nein auf jede der Optionen, die erscheint.

Sie können jederzeit zum **Bereit** - Bildschirm zurückkehren, indem Sie wiederholt auf **Menü / Eingabe** drücken.

## **Reset Zähler**

Mit dieser Funktion können Sie den Zähler wieder zurück auf Null stellen.

Hierzu drücken Sie ein Mal auf **Menü / Eingabe.** Der Bildschirm zeigt dann an:

Drücken Sie auf *Ja* (▲), um den Zähler auf ,0' zu stellen, oder auf **Nein** (v), um zur nächsten Option

**R e s e t Z ä h l e r?**

# **Die Adresse in das Fenster des Umschlags plazieren**

Mit dieser Funktion können Sie die Falzhöhe ändern, so dass die Adresse mittig in das Fenster des Umschlags plaziert wird. Benutzen Sie diese Funktion, wenn das Probestück eine nicht korrekt plazierte Anschrift aufweist.

Es steht eine Skala von 1 – 9 zur Verfügung. Je höher die gewählte Zahl, desto weiter unten wird die Anschrift in dem Fenster erscheinen.

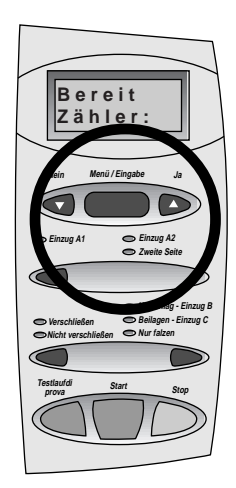

Drücken Sie wiederholt auf **Menü / Eingabe**, bis der Bildschirm anzeigt:

Drücken Sie auf *Ja* (▲) um diese Funktion zu aktivieren.

Auf dem Bildschirm sehen Sie nun: (das X steht für die aktuelle Einstellung)

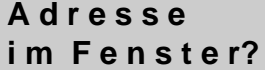

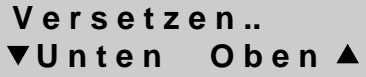

Stellen Sie die gewünschte Zahl ein, indem Sie die Tasten Ja (A) und Nein (V), benutzen. Drücken Sie dann auf **Testlauf**, um ein weiteres Probestück zu bearbeiten.

Falls die Adresse jetzt mittig im Fenster plaziert ist, dann drücken Sie auf **Start** und der Arbeitsablauf wird durchgeführt. Sollte sich die Adresse nicht in der richtigen Position befinden, so wiederholen Sie den Vorgang, bis das gewünschte Ergebnis erzielt wird.

Sollten Sie auf **Nein (V)**, drücken, wenn die Option "Adresse im Fenster?" angezeigt wird, dann gelangen Sie zur nächsten Option.

# **Die Funktion Doppelter Blatt - Einzug auf Ein oder Aus stellen**

Die ermöglicht Ihnen, die Funktion, die kontrolliert, ob eventuell zwei Blätter gleichzeitig eingezogen wurden (DO – Blatt an ändern?) / (DO – Blatt aus ändern?), zu aktivieren oder nicht.

### **Wenn diese Funktion aktiviert ist…**

In diesem Falle wird das Gerät angehalten, sobald der gleichzeitige Einzug von zwei Blättern festgestellt wird (wenn eigentlich nur ein Blatt eingezogen werden sollte). Wenn Sie individuell adressierte Blätter bearbeiten, so ist es besser, die Funktion zu aktivieren. Sie wird automatisch auf die Blätter einjustiert, wenn Sie einen Probedurchlauf durchführen.

### **Wenn diese Funktion nicht aktiviert ist …**

In diesem Falle ignoriert das Gerät jeglichen Doppel – Einzug, der sich ereignen sollte. Wenn Sie eine Postsendung bearbeiten, bei der es nicht so tragisch ist, wenn gelegentlich zwei Blätter in einen Umschlag kuvertiert werden, so können Sie diese Funktion abschalten.

Drücken Sie wiederholt auf **Menü / Eingabe,** bis der Bildschirm die DO – Blatt – Funktion anzeigt:

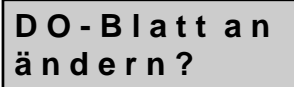

Drücken Sie auf *Ja* (▲) um den Status der DO - Blatt – Funktion zu ändern. Die Änderung wird auf dem Bildschirm bestätigt.

Drücken Sie auf **Nein (V)** wenn Sie zur nächsten Menü - Option gehen und die Einstellung unverändert lassen wollen.

## **Die Funktion Doppelter Beilage - Einzug auf Ein oder Aus stellen**

Diese ermöglicht Ihnen, die Funktion, die kontrolliert, ob eventuell zwei Beilagen gleichzeitig eingezogen wurden (DOBl Beilage an änd.?) / (DOBl Beilage aus änd.?), zu aktivieren oder nicht.

### **Wenn diese Funktion aktiviert ist …**

In diesem Falle wird das Gerät angehalten, sobald der gleichzeitige Einzug von zwei Beilagen festgestellt wird (wenn eigentlich nur eine Beilage eingezogen werden sollte). Wenn Sie individuell adressierte Beilagen bearbeiten, so ist es besser, die Funktion zu aktivieren. Sie wird automatisch auf die Beilagen einjustiert, wenn Sie einen Probedurchlauf durchführen.

### **Wenn diese Funktion nicht aktiviert ist …**

In diesem Falle ignoriert das Gerät jeglichen Doppel – Einzug, der sich ereignen sollte. Wenn Sie eine Postsendung bearbeiten, bei der es nicht so tragisch ist, wenn gelegentlich zwei Blätter in einen Umschlag kuvertiert werden, so können Sie diese Funktion abschalten.

Drücken Sie wiederholt auf **Menü / Eingabe,** bis der Bildschirm die DOBl Beilage – Funktion anzeigt:

**D O B 1 B e i l a g e a n , ä n d ?**

Drücken Sie auf Ja (▲), um den Status der DOBI Beilage – Funktion zu ändern. Die Änderung wird auf dem Bildschirm bestätigt.

Drücken Sie auf *Nein* (▼), wenn Sie zur nächsten Menü - Option gehen und die Einstellung unverändert lassen wollen.

### **Die Funktion Schließsicherung auf Ein oder Aus stellen**

Diese ermöglicht Ihnen, die Schließsicherungs – Funktion zu aktivieren oder nicht. Wenn Sie feststellen, dass die Umschläge nicht richtig verschlossen werden, dann aktivieren Sie diese Funktion.

Die Schließsicherungs – Funktion setzt die Geschwindigkeit des Geräts leicht herab, wodurch der Flüssigkeit mehr Zeit gegeben wird, die Umschläge zu befeuchten. Bei manchen Gummierungen ist diese zusätzliche Zeitspanne erforderlich, um sie richtig aufzulösen und klebefähig zu machen. Diese Funktion verbessert daher den Verschließvorgang bei bestimmten Umschlag - Typen.

Drücken Sie wiederholt auf **Menü / Eingabe,** bis der Bildschirm die Schließsicherungs – Funktion anzeigt:

# **S c h l i e ß s i c h e r u n g a n ä n d ?**

Drücken Sie auf **Ja** ( ), um den Status der Schließsicherungs – Funktion zu ändern. Die Änderung wird auf dem Bildschirm bestätigt.

Drücken Sie auf **Nein (V)**, wenn Sie zur nächsten Menü - Option gehen und die Einstellung unverändert lassen wollen.

# **5. NACHSCHLAGETEIL**

# **Fehlermeldungen**

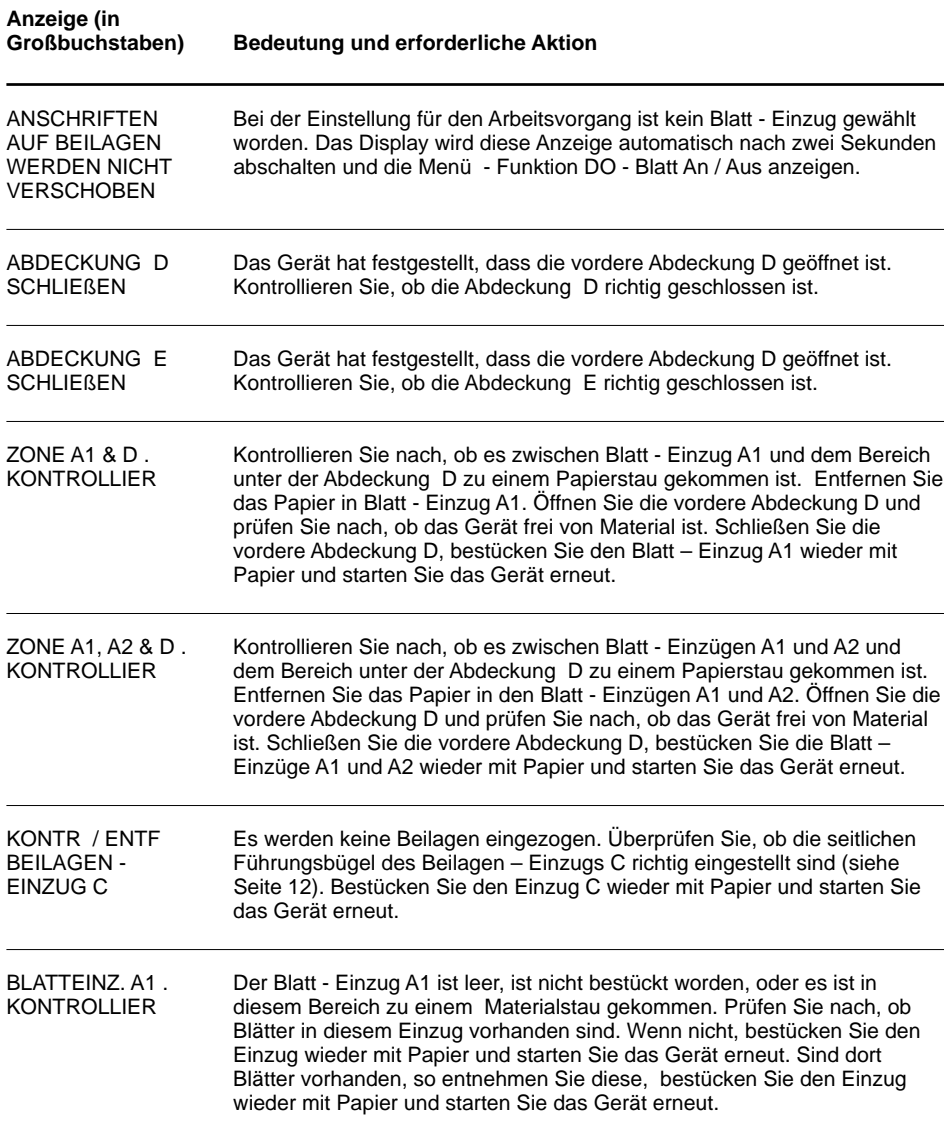

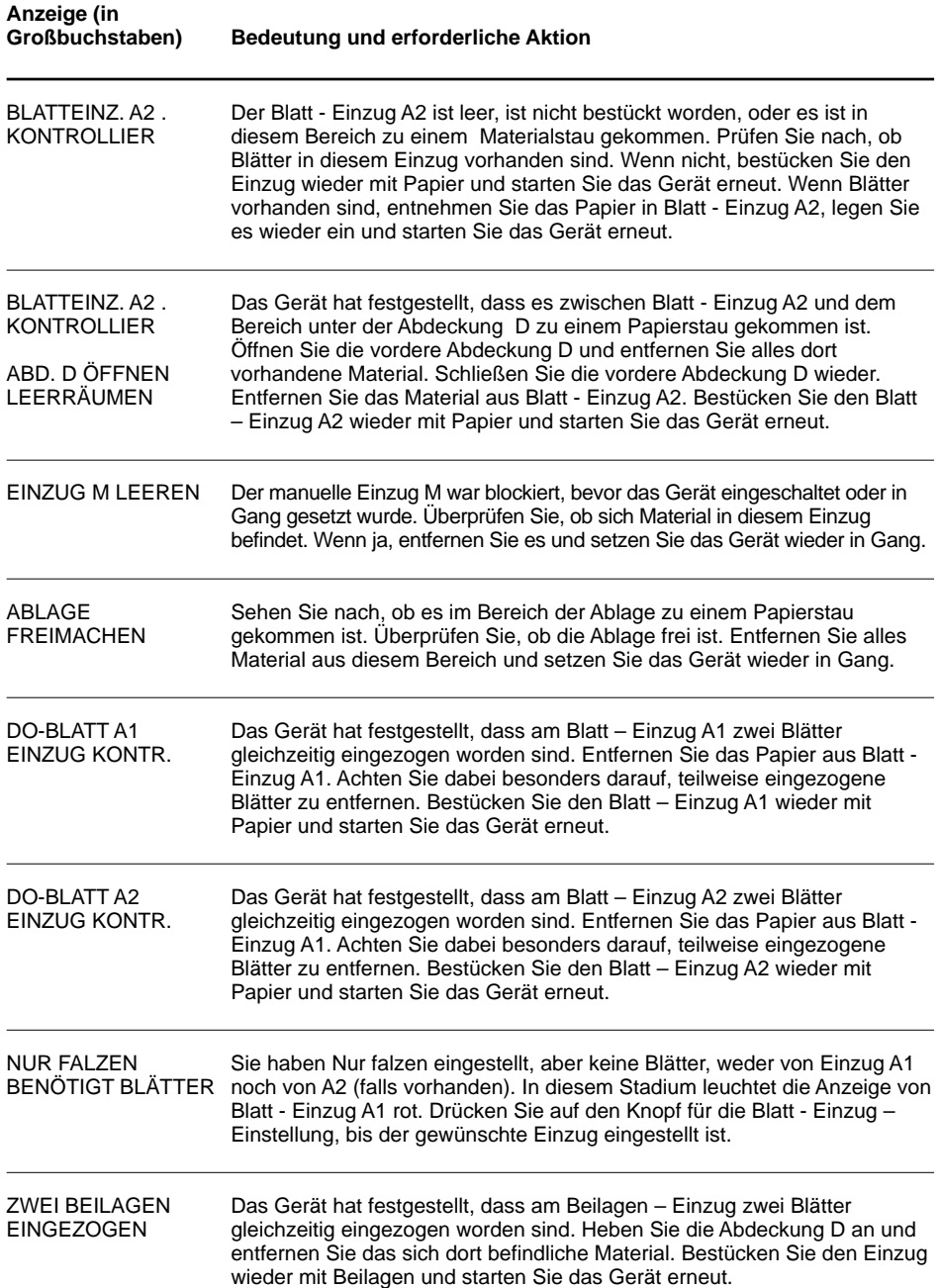

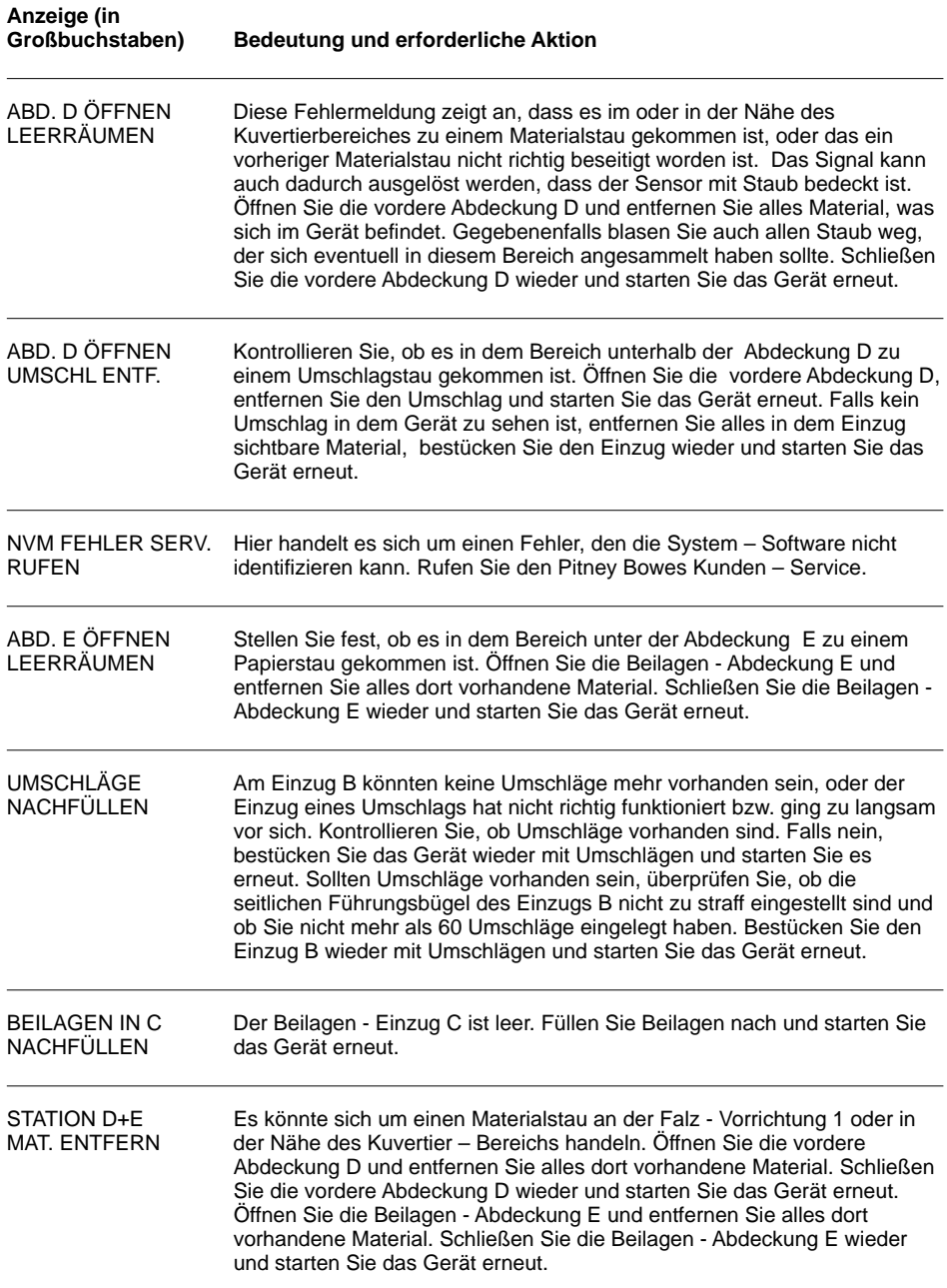

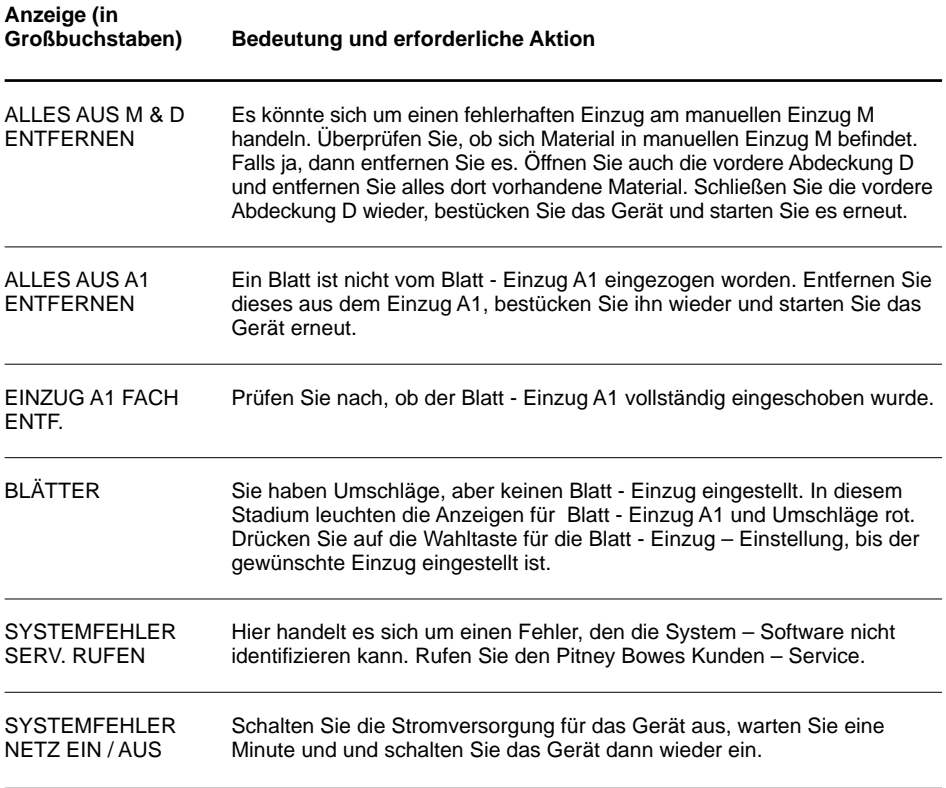

## **Beheben von Störungen**

### **Schlecht gefalzt**

Wenn das Material, welches bearbeitet wird, perforiert ist, könnte das Gerät Probleme mit dem Falzen haben. Wenn die Falzungen des Geräts mehr oder weniger mit der Perforierung zusammen treffen, dann kann es zu einer "Kastenfaltung" kommen. Das bedeutet, dass auf der Perforierung eine weitere Falzung erfolgt und ein kleiner Buckel entsteht, wodurch eine dritte Falte entsteht.

Wenn dieser Fall eintritt, dann müssen Sie die Falzung, die das Gerät ausführt, leicht verändern. Machen Sie einen Probedurchlauf und prüfen Sie dann die Falzung. Falls wieder eine Kastenfaltung entstanden sein sollte, gehen Sie zu den erweiterten Menü – Optionen und wählen Sie die Funktion **Adresse im Fenster?**. Stellen Sie die Funktion etwas höher oder niedriger ein und machen Sie erneut einen Probedurchlauf. Prüfen Sie wieder die Falzung und, falls notwendig, ändern Sie die Funktion **Adresse im Fenster?** so oft, bis keine Kastenfaltung mehr entsteht.

### **Das Gerät hält wegen 'DO - Blatt' an, obwohl keine zwei Blätter eingezogen wurden**

Wenn Sie Probleme mit einer inkorrekten DO – Blatt – Anzeige haben, kann dies daran liegen, dass ein neuer Stapel mit Material benutzt wird, welches etwas dicker ist als das zuvor bearbeitete. Beim Testlauf hat sich das Gerät auf die Dicke des Materials eingestellt. Wenn es nun das neue, dickere Material bearbeitet, meint das Gerät, dass es sich um zwei gleichzeitig eingezogene Blätter handelt. Drücken Sie auf **Testlauf**, um das Gerät auf das neue Material einzustellen.

Sie können die Funktion DO – Blatt – Anzeige ausschalten, falls es nicht so wichtig ist, wenn ab und zu mal zwei Beilagen in einen Umschlag eingeführt werden sollten. Sehen Sie dazu die Seiten 30 und 31.

### **Das Gerät zieht zwei Seiten gleichzeitig ein, ohne zu stoppen**

Überprüfen Sie, ob die Funktion DO – Blatt – Anzeige eingeschaltet ist (siehe dazu die Seiten 30 und 31).

Vergewissern Sie sich, ob Sie auch einen Testlauf gemacht haben, um die DO – Blatt – Anzeige richtig einzustellen (siehe dazu Seite 6).

### **Die Umschlagklappen schließen nicht richtig**

Kontrollieren Sie, ob Sie **Verschließen** gewählt haben (die grüne Anzeige leuchtet) - (siehe dazu Seite 6).

Prüfen Sie nach, ob der Flüssigkeitsbehälter nicht leer ist (siehe dazu Seite 9). Versuchen Sie es mit der Funktion Schließsicherung (siehe dazu Seite 31).

### **Die Adresse ist falsch plaziert oder sie erscheint gar nicht im Fenster des Umschlags**

Überprüfen Sie, ob das Blatt mit der Adresse richtig im Einzug plaziert ist (siehe dazu Seite 10).

Überprüfen Sie, ob das Blatt mit der Adresse richtig im **Blatt - Einzug A2** plaziert ist (falls dieser vorhanden ist).

Versuchen Sie, die Position der Adresse richtig einzustellen (siehe dazu Seite 29).

### **Die Beilagen oder Rückantwort - Umschläge werden nicht richtig vom Beilagen - Einzug C eingezogen**

Es kann helfen, die Ausrichtung des Beilagenstapels zu verändern. Wenn es sich um gefalzte Beilagen handelt, ist es normalerweise am Besten, sie mit der gefalzten Kante zuerst einzuführen. Rückantwort - Umschläge können normalerweise aufrecht stehend und mit der Vorderseite Ihnen zugewandt eingegeben werden. Sollten allerdings die Umschlagklappen beim Einzug geöffnet werden, dann versuchen Sie es damit, die Umschlagklappen nach unten und Ihnen zugewandt einzugeben.

### **Nach der Installation eines Blatt - Einzug 2 funktioniert das System nicht mehr**

Überprüfen Sie, ob der DI200 richtig auf dem Blatt - Einzug 2 befestigt worden ist. Stellen Sie das Gerät ab, warten Sie ein paar Sekunden und schalten Sie es dann wieder ein. Vergewissern Sie sich, dass sich keine Rückstände (Staub, Papier, etc.) in der Netzverbindung des Blatt - Einzugs 2 befinden.

## **Beheben eines Papierstaus**

**…im Bereich unter der Abdeckung D**

Wenn das Display einen Materialstau unter der Abdeckung D anzeigt, dann drücken Sie auf den blauen, mit einem markierten **D** Knopf, um die Abdeckung auszukuppeln. Zum Anheben der Abdeckung **benutzen Sie bitte die Griffe** an beiden Seiten der Ablage.

Dann entfernen Sie bitte sorgfältig jegliches eingeklemmtes Material aus dem Gerät.

Wenn Sie die Abdeckung wieder schließen, klinken Sie sie fest ein, indem Sie auf den Griffen oder in der Mitte der Abdeckung im Bereich vor dem Umschlag - Einzug nach unten drücken. Drücken Sie NICHT auf der Ablage nach unten.

**… im Bereich unter der Abdeckung E**

Wenn das Display einen Materialstau unter der Abdeckung E anzeigt, dann drücken Sie auf den blauen, mit einem **E** markierten Knopf, um die Abdeckung auszukuppeln. Schieben Sie die Abdeckung nach hinten, um guten Zugang zum Gerät zu erhalten.

Dann entfernen Sie bitte sorgfältig jegliches eingeklemmtes Material aus dem Gerät.

### **…im Bereich der Blatt – Einzüge / des manuellen Einzugs**

Wenn das Display einen Materialstau in den Bereichen eines / der Blatt – Einzugs / - züge oder des manuellen Einzugs anzeigt, erhalten Sie Zugang, indem Sie den Einzug wie abgebildet vom Gerät abziehen.

Dann entfernen Sie bitte sorgfältig jegliches eingeklemmtes Material aus dem Gerät.

Dies ist NICHT notwendig, wenn nur ein Blatt nicht richtig eingezogen wurde. In diesem Fall entfernen Sie bitte die Blätter und bestücken Sie den Einzug erneut.

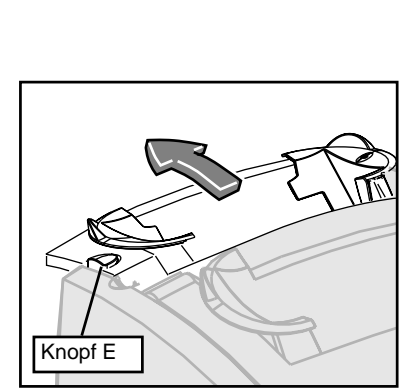

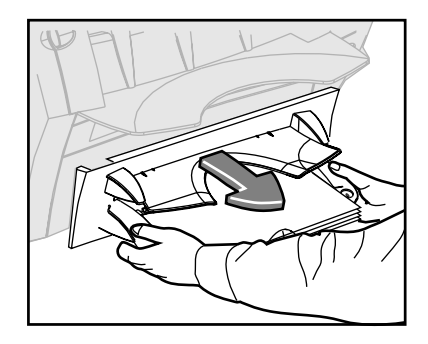

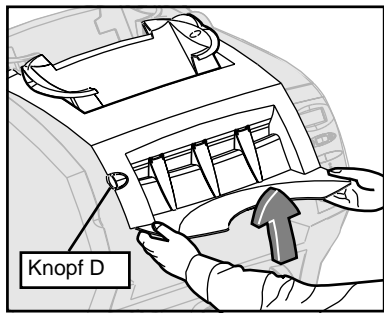

## **Die Ablage**

Falls nötig, kann die Ablage vom Gerät entfernt werden.

### **Herausnehmen**

Heben Sie die Ablage leicht an und ziehen Sie sie aus dem Gerät.

### **Wieder einsetzen**

Führen Sie die Drehzapfen der Ablage in die Halterung ein und schieben Sie sie zurück an ihren Platz.

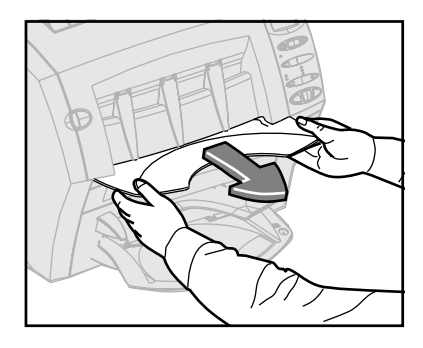

### **Kundendienst und Materiallieferung**

Sie können einen Service- und Wartungsvertrag abschließen, um ihr Gerät für einen Pauschalbetrag in optimalem Zustand zu erhalten. Pitney Bowes ist immer für Sie da, wenn Sie Fragen bzgl. ihres DI200 haben oder Service – Leistungen oder Hilfe brauchen.

Die EZ-Seal® - Lösung und / oder geeignete Umschläge für den DI200 können Sie direkt bei Pitney Bowes bestellen.

Setzen Sie sich mit Pitney Bowes oder dem in Ihrer Gegend tätigen Händler in Verbindung. Telefonnummer und Adresse finden Sie auf dem Rücken dieser Anleitung oder auf einem Aufkleber an Ihrem Gerät.

# **Nachschlageteil**

### **Technische Daten – Material**

### **Blatt - Einzüge A1 und / oder A2**

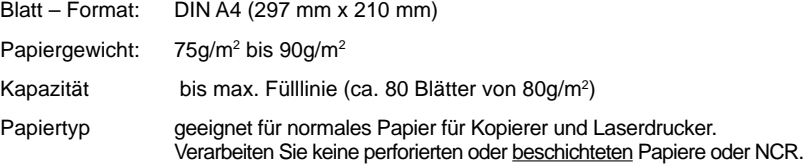

### **Beilagen - Einzug C (Zubehör)**

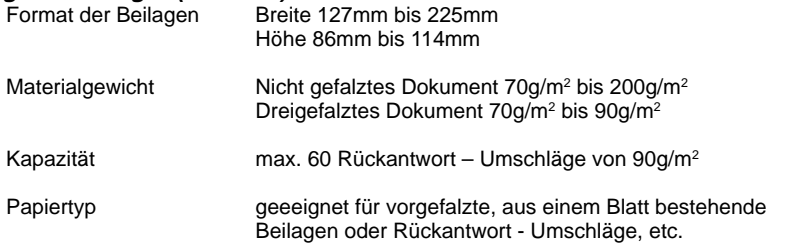

### **Umschlag - Einzug B**

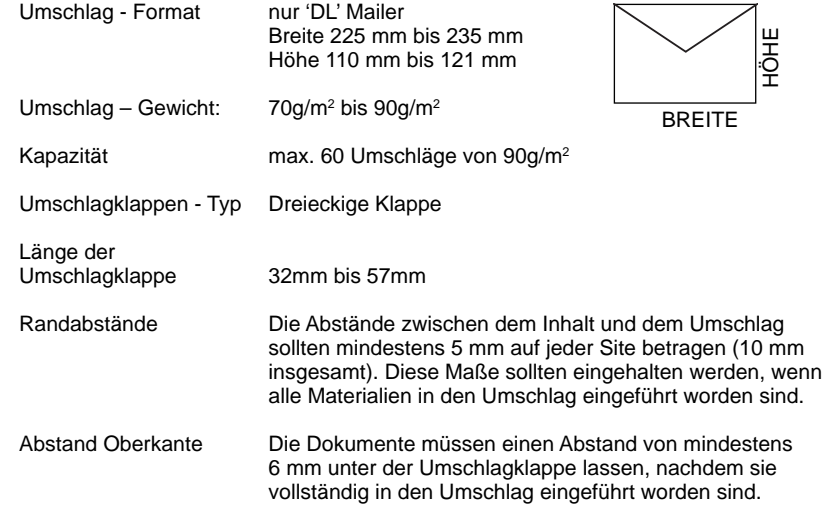

### **Manueller Einzug M**

Es können geheftete oder ungeheftete Einheiten bis zu 3 Blättern von 80g/m<sup>2</sup> -Papier verarbeitet werden. Die Blatt - Einzüge A1 und A2 können nicht gleichzeitig mit dem manuellen Einzug benutzt werden. Von der Verwendung von Hochglanz- oder beschichtetem Papier wird abgeraten.

### **Verschließ - Vorrichtung**

Das Gerät kann bis zu einem Maximum von 1000 Umschlägen verschließen, bis der Flüssigkeitsbehälter wieder aufgefüllt werden muss.

#### **Ablage**

Die Ablagekapazität beträgt bis zu 60 gefüllte Umschläge, je nach Inhalt der einzelnen Umschläge.

#### **Die Materialien**

Die Materialien sollten von guter Qualität sein und unter geeigneten Bedingungen gelagert werden.

Empfohlene Lagerbedingungen: 18°C bis 25°C Relative Luftfeuchtigkeit: 40% bis 60%

### **Machine Specifications**

### **Abmessungen des Geräts:**

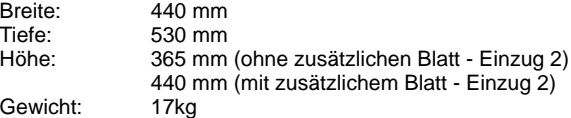

#### **Lärm - Pegel:**

In Betrieb < 70 dBA

### **Elektrische Spannung:**

240V, 50Hz, 1A

### **Geschwindigkeit:**

Bis zu einem Maximum von 900 Arbeitsgängen pro Stunde

### **Arbeitszyklen:**

Max. 4.000 Takte/ Monat bei durchschnittl. 2.000 Takten pro Monat und einer max. Lebensdauer von 120.000 Takten.

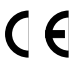

Pitney Bowes bescheinigt, dass die Geräte der DI200 Serie den Anforderungen der Niederspannungsrichtlinie 73/23/EEC und der EMC - Richtlinie 89/336/EEC entsprechen. Die Fabrikate werden in einer typischen Konfigurierung getestet.

### **ALLE TECHNISCHEN DATEN KÖNNEN OHNE VORHERIGE ANKÜNDIGUNG GEÄNDERT WERDEN UND DIENEN NUR INFORMATIVEN ZWECKEN**

# **Bedienungsanleitung**

Wir haben unser Möglichstes dafür getan, um die Genauigkeit und Nützlichkeit dieser Betriebsanleitung zu gewährleisten. Wir können aber keine Verantwortung für Fehler oder Unterlassungen übernehmen und haften nicht im Falle von falscher oder missbräuchlicher Anwendung unserer Produkte.

**FÜR KUNDENDIENST UND ZUBEHÖR:**

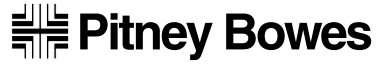

The Pinnacles, Harlow, Essex, CM19 5BD, U.K.

Form No. SDC495 RevA (10-02) Gedruckt in England